**Figure E-8:** Two Expansion BTSes Cabling Diagram

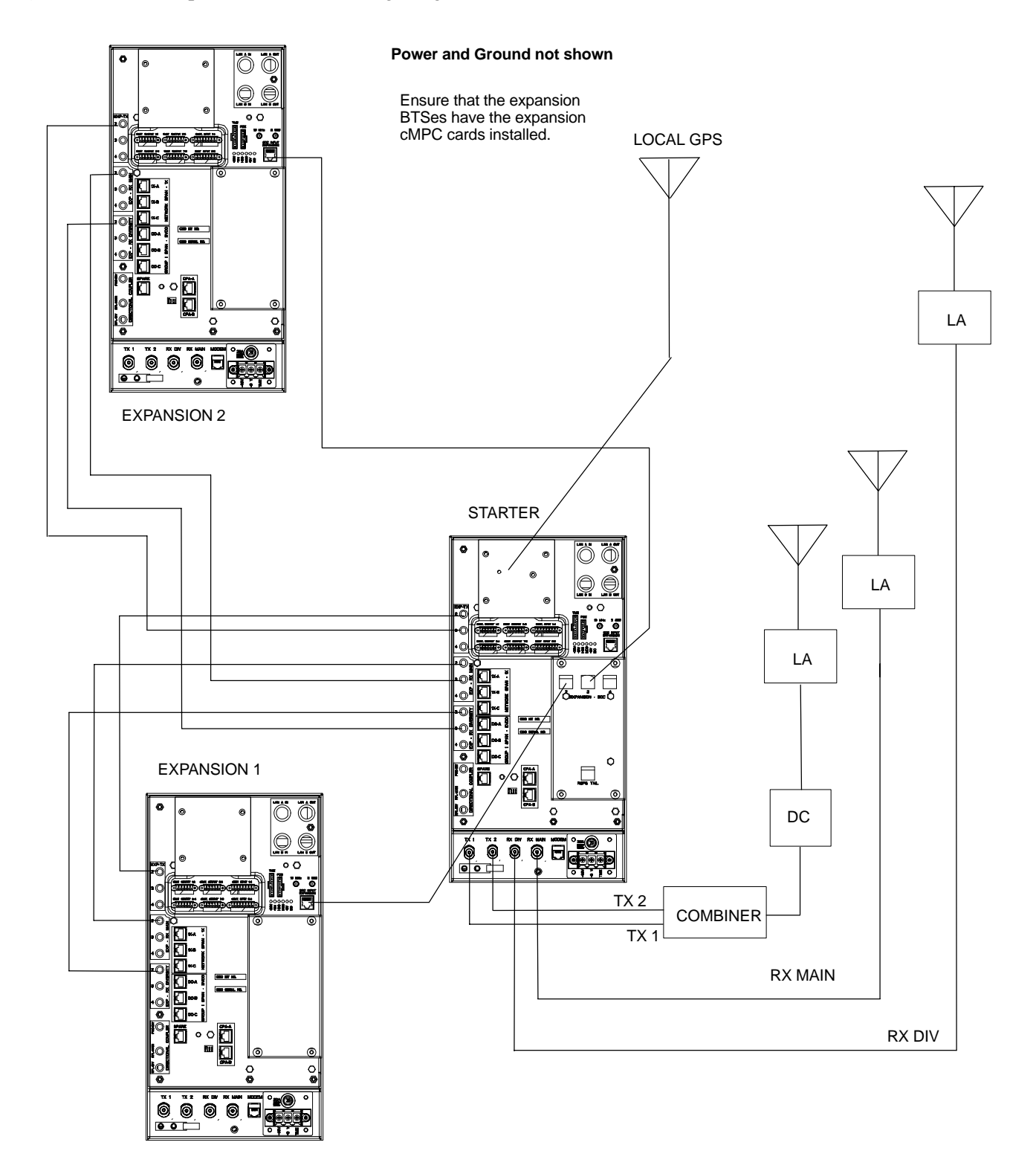

#### **Figure E-9:** One Expansion BTS Cabling Diagram

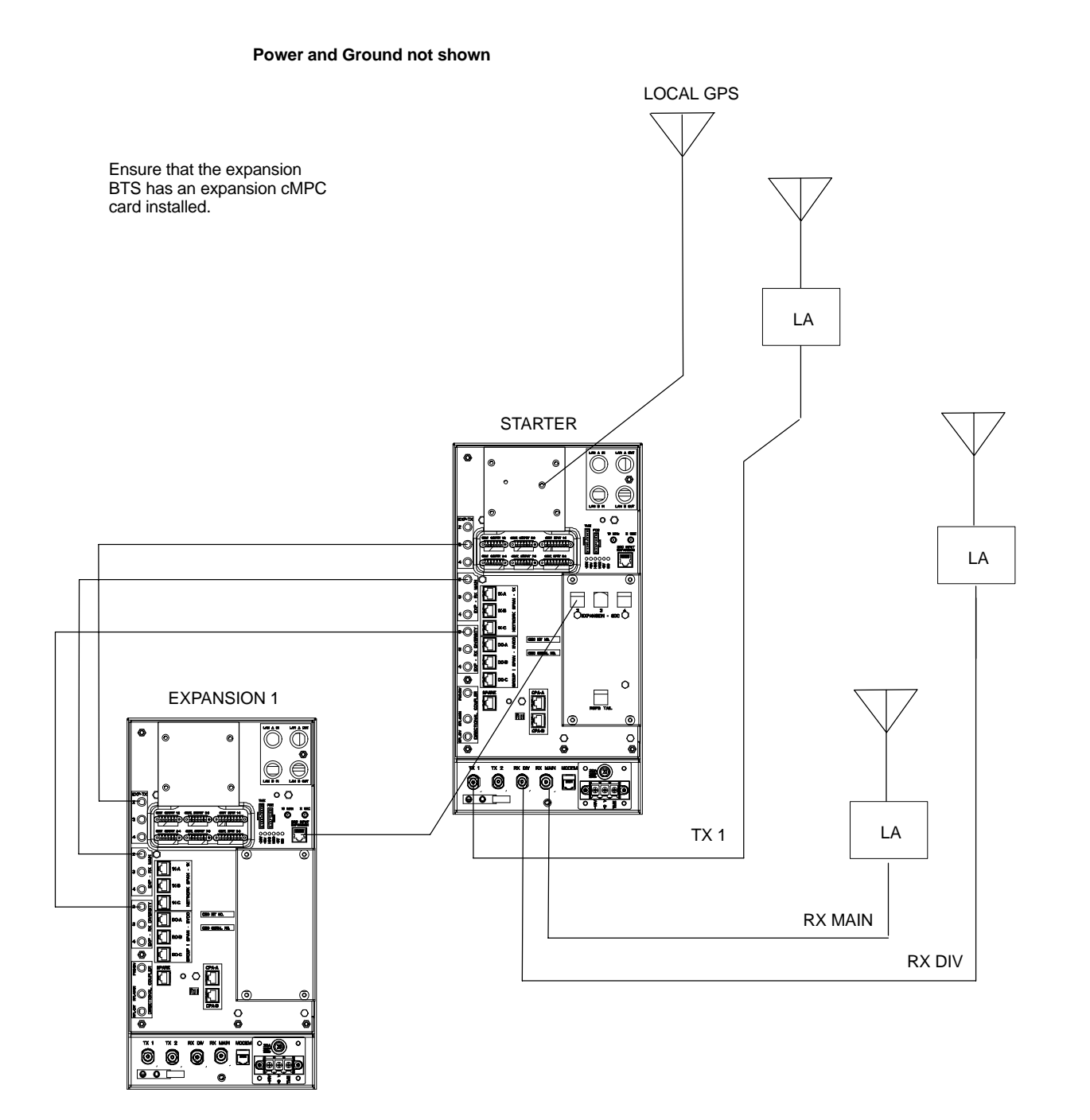

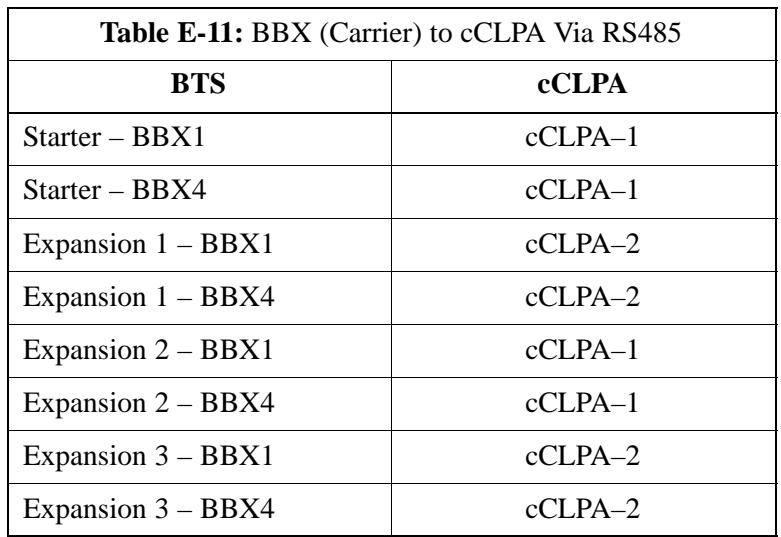

Table E-12 shows in tabular format the BTS–to–cCLPA cabling of Figure E-1.

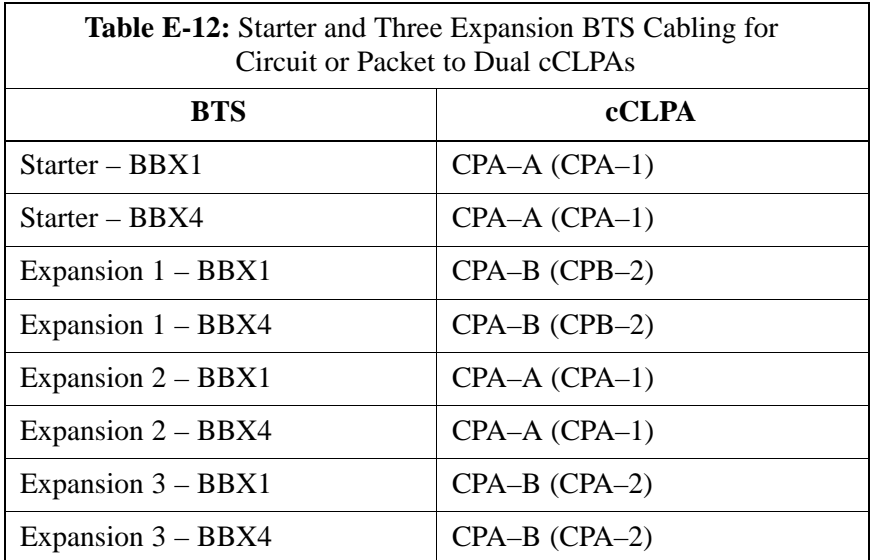

#### **Starter and Two Expansion BTSes to cCLPA Cabling**

[T](#page-3-0)able E-13 shows in tabular format the BTS–to–cCLPA cabling of Figure E-2.

<span id="page-3-0"></span>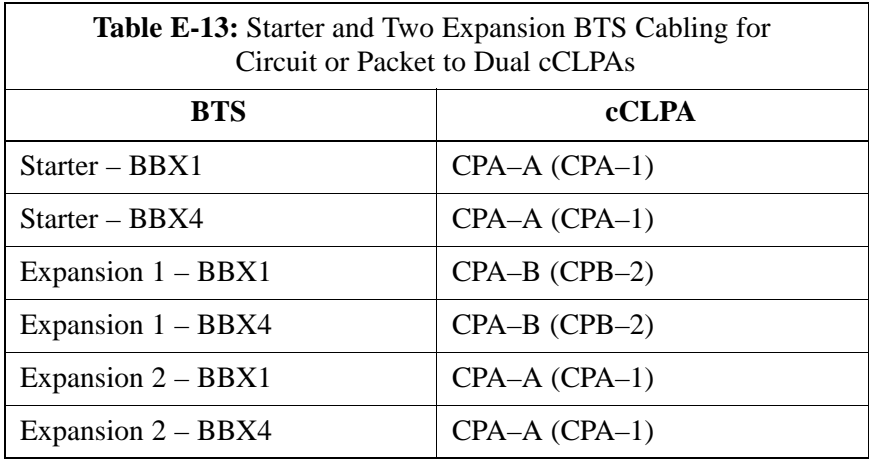

#### **Starter and One Expansion BTS to cCLPA Cabling**

Table E-14 shows in tabular format the BTS–to–cCLPA cabling of Figure E-3.

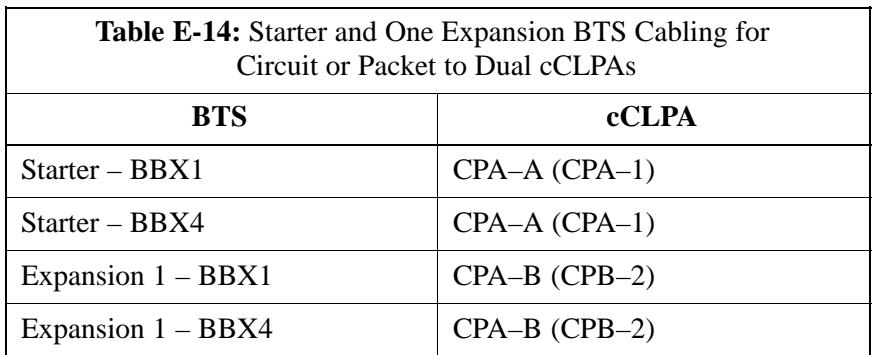

### **Multiple Compact BTS Configuration (Outdoor)**

#### **Introduction**

#### **Materials Needed**

**External Combiner and Directional Coupler**

This section covers only the outdoor version of the multiple Compact BTS configuration.

The following materials are required to configure expansion BTSes.

- Varied length cables with RJ45 connectors
- Varied length cables with RF connectors
- Conduit (customer supplied)
- DC Power source (custoemr supplied)
- Battery Backup (customer supplied)

A combiner and directional coupler are required for some of the configurations. The following are the recommended specifications for the combiner and directional coupler.

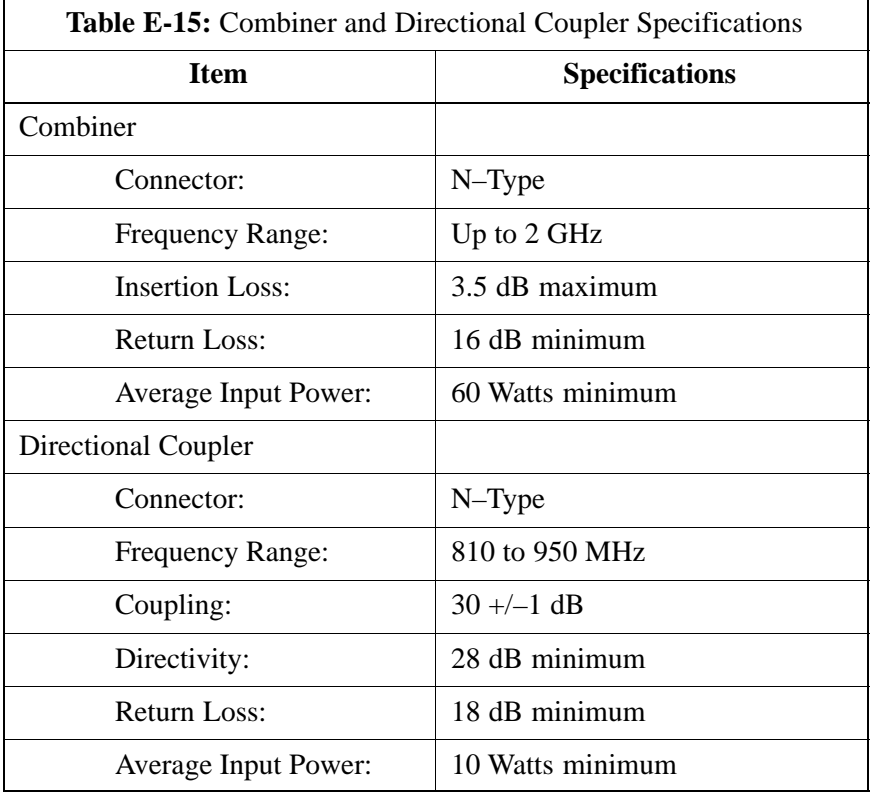

- Motorola recommended directional coupler is P/N 809643T03
- Recommended cable with combiner is Andrew LDF4–50 or equivalent

• Directional coupler and combiner are not environmentally protected, and so must be placed within the TME.

#### **ExpansionCompact BTS Installation Procedure**

Follow the procedure in Table E-16for installation of multiple Compact BTSes.

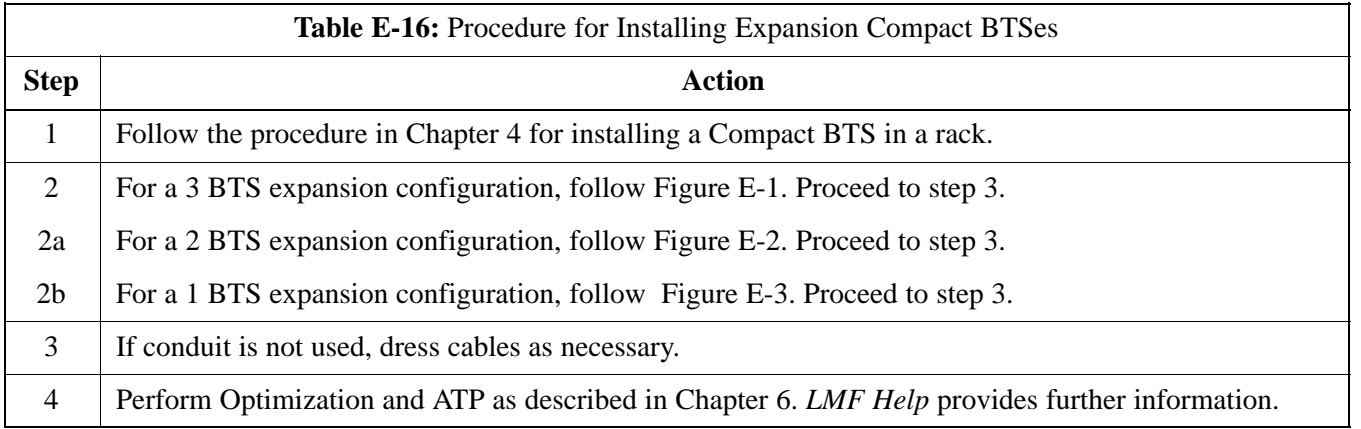

#### **Frame ID Switch Settings**

Refer to Chapter 5, Figure 5-1 or Figure 5-2 or Table 5-1 through Table 5-4 for the Frame DIP Switch settings.

### **Multiple Compact BTS Configuration (Outdoor)** – continued

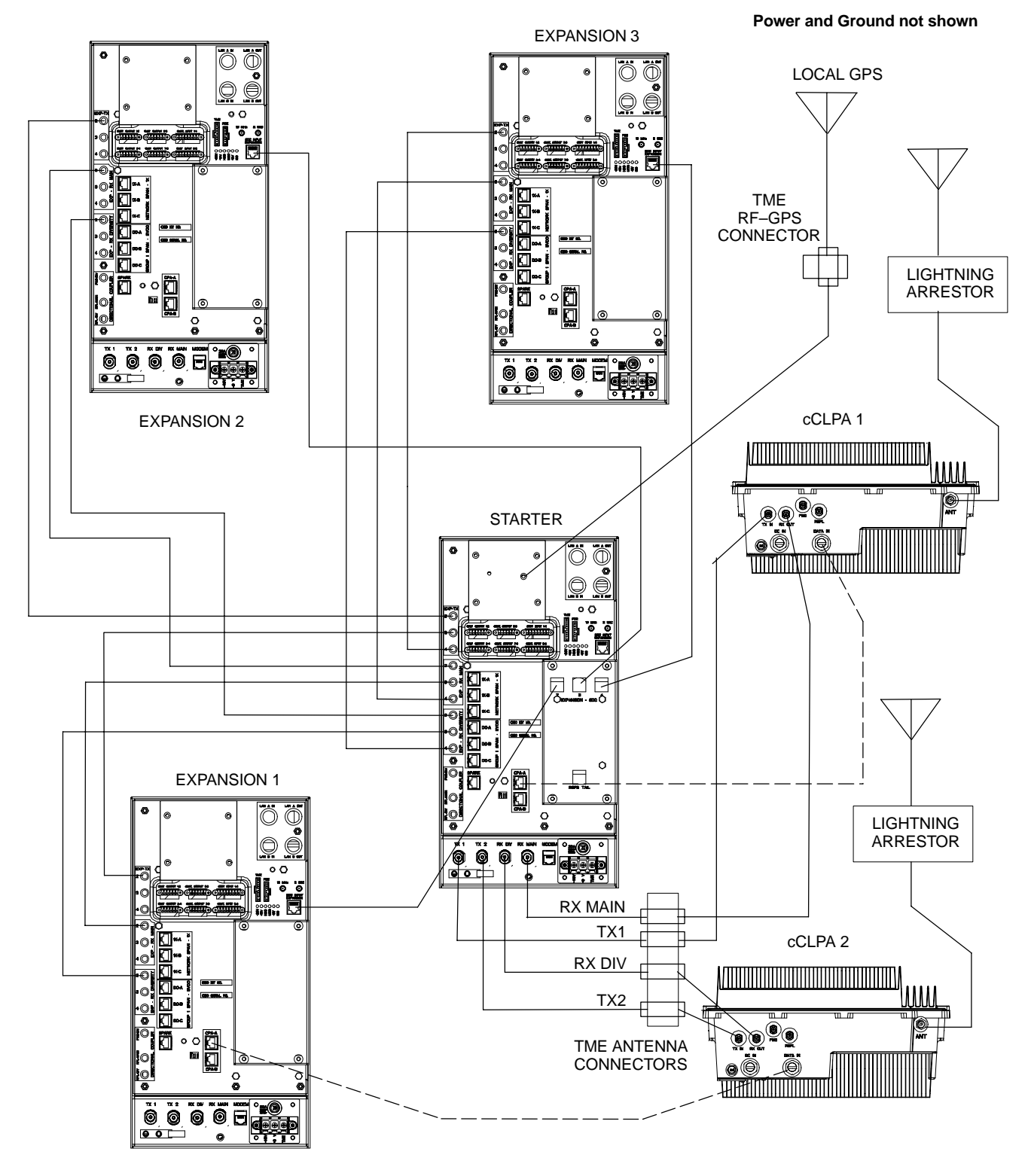

**Figure E-10:** Three Expansion BTSes Cabling Diagram

### **Multiple Compact BTS Configuration (Outdoor)** – continued

**Figure E-11:** Outdoor Two Expansion BTSes Cabling Diagram

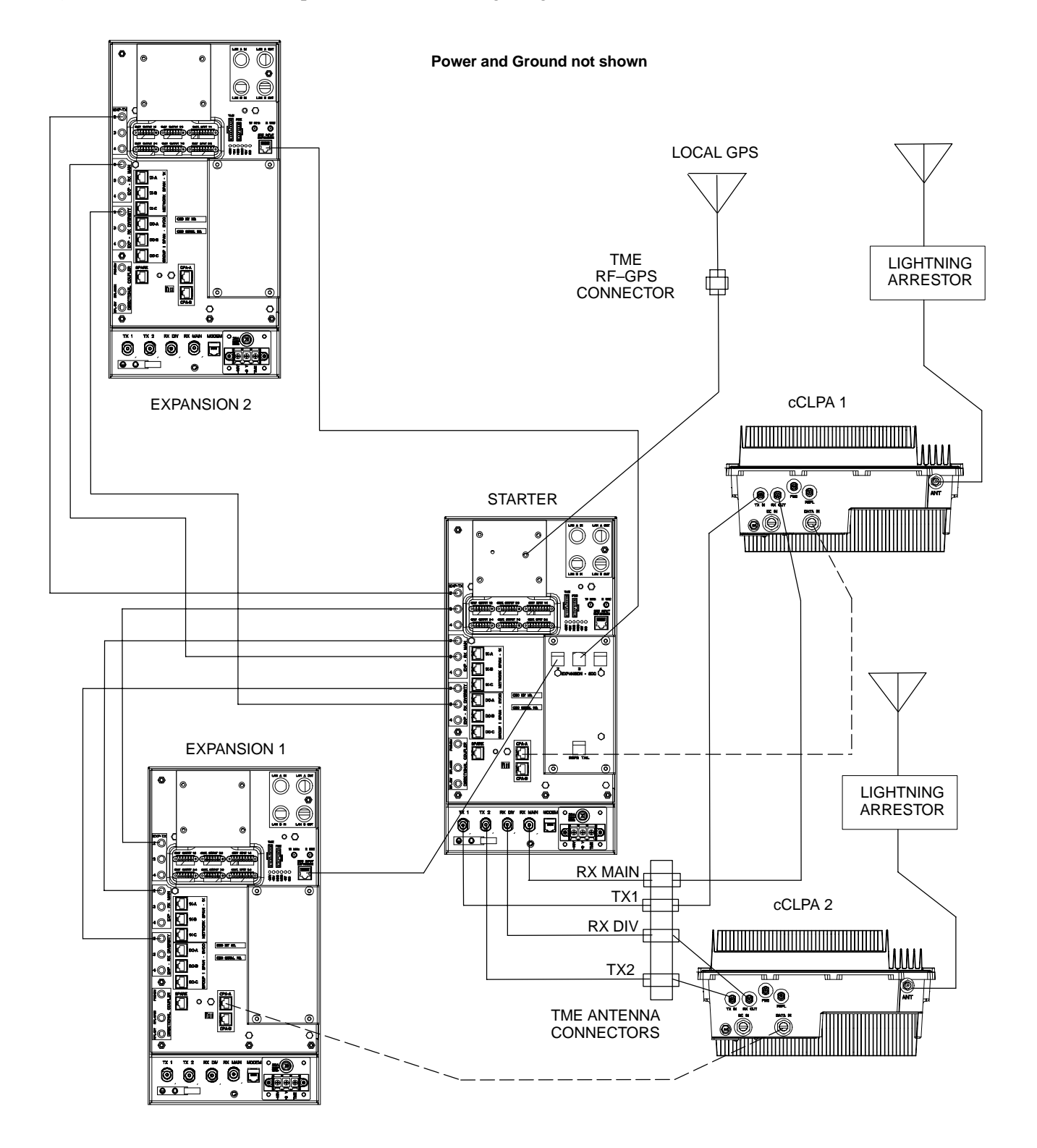

### **Multiple Compact BTS Configuration (Outdoor)** – continued

**Figure E-12:** Outdoor One Expansion BTS Cabling Diagram

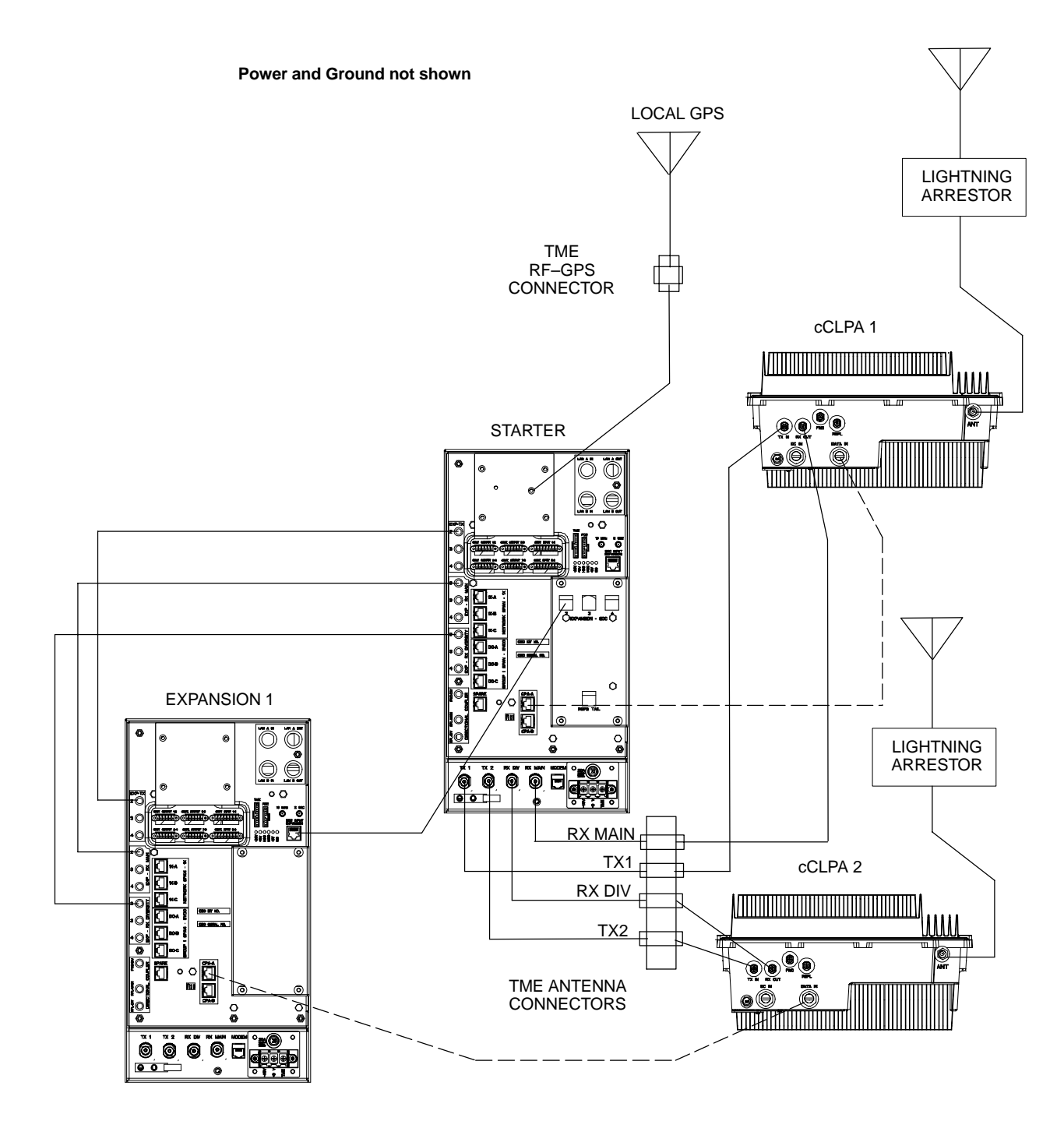

#### **Other Diagrams**

For single cCLPA and no cCLPA, refer to the diagrams for indoor and allow for the TME connectors as shown in the diagrams presented in this appendix.

# **Appendix F: Logical BTS Configuration**

# **Appendix Content**

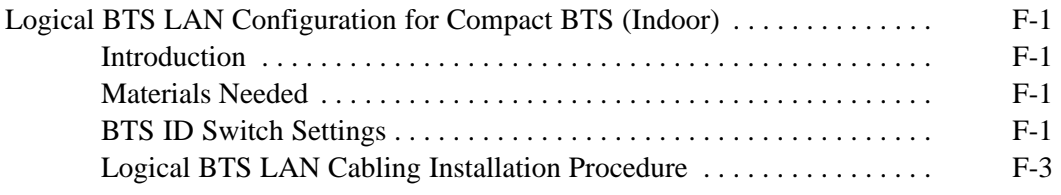

### **Table of Contents** – continued

**Notes**

**F**

### <span id="page-11-0"></span>**Logical BTS LAN Configuration for Compact BTS (Indoor)**

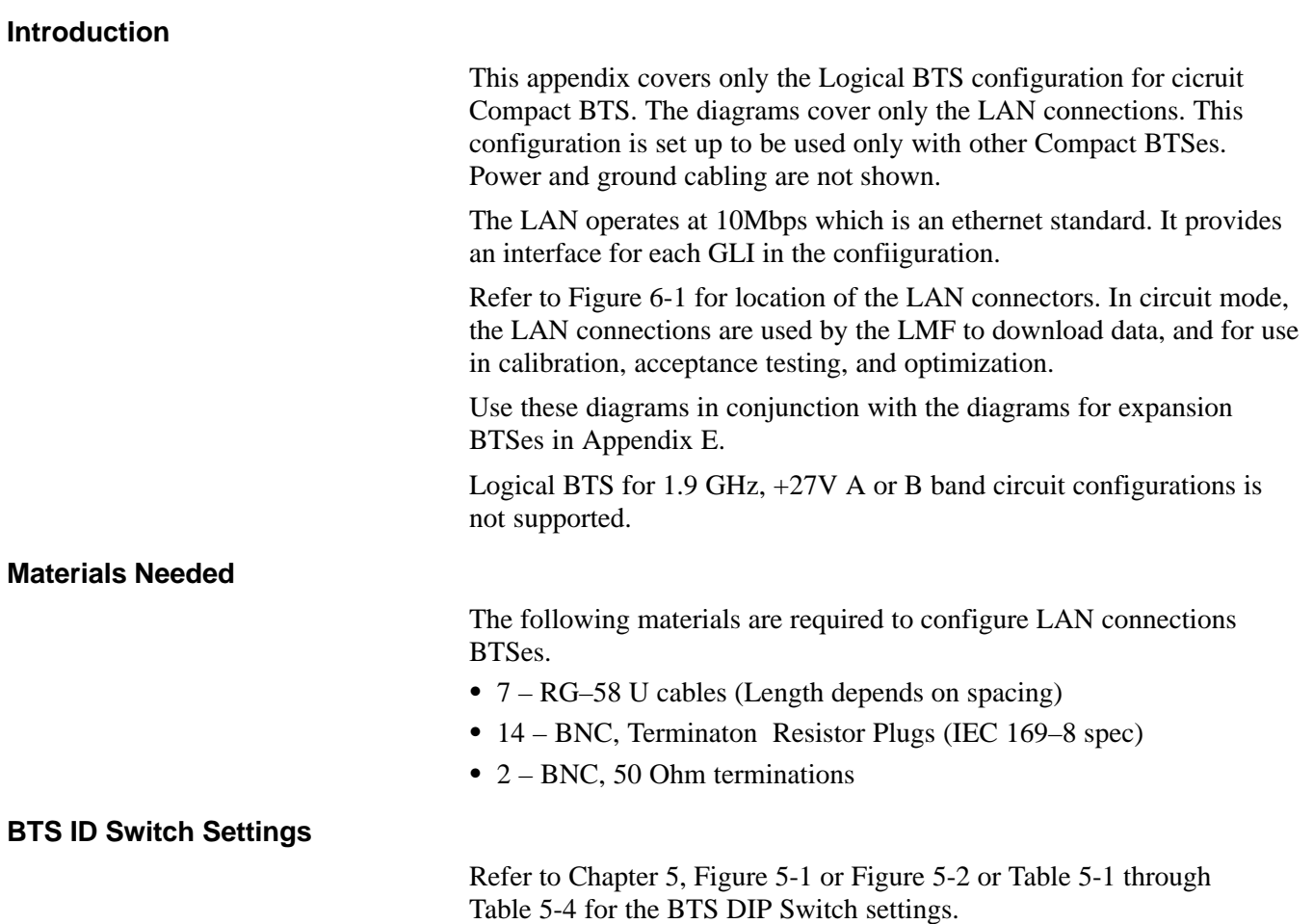

**Figure F-1:** Three Expansion BTSes LAN Cabling Diagram

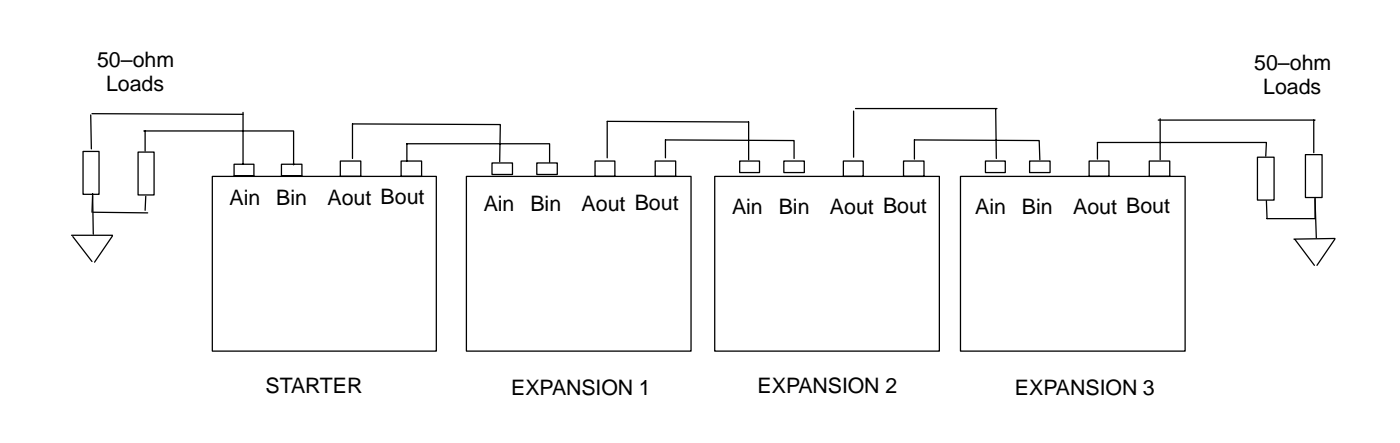

**F**

### <span id="page-12-0"></span>**Logical BTS LAN Configuration for Compact BTS (Indoor)** – continued

**Figure F-2:** Two Expansion BTSes LAN Cabling Diagram

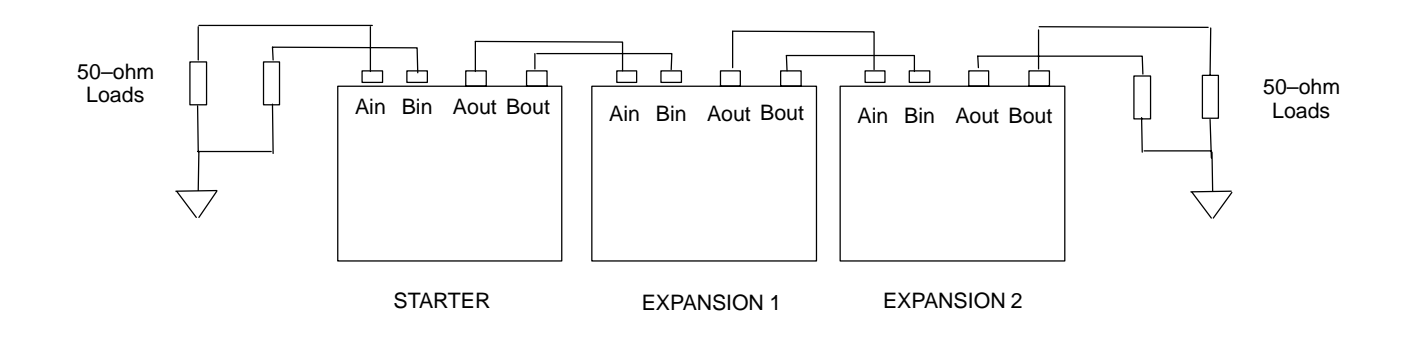

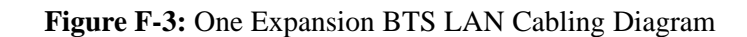

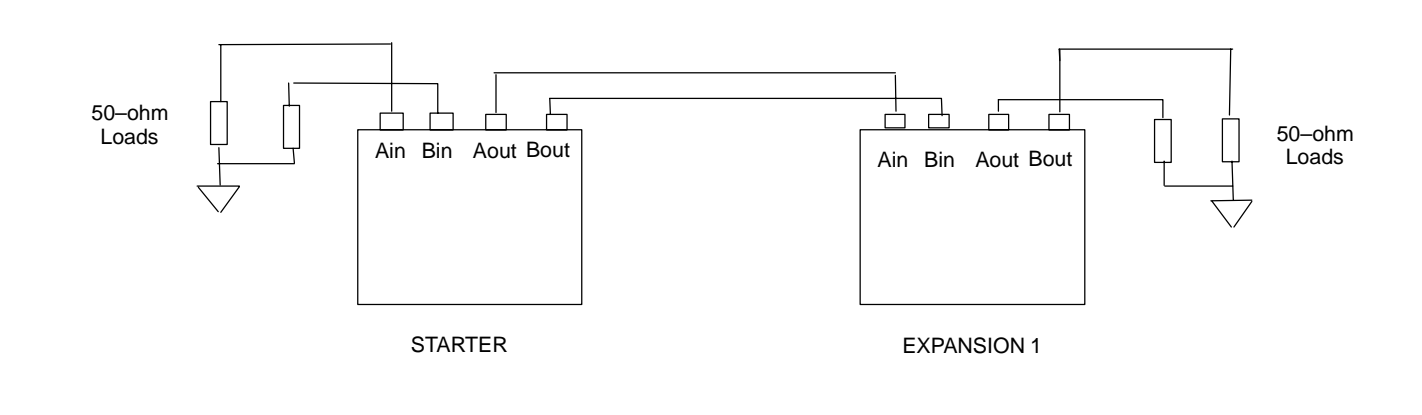

### <span id="page-13-0"></span>**Logical BTS LAN Configuration for Compact BTS (Indoor)** – continued

#### **Logical BTS LAN Cabling Installation Procedure**

Follow the procedure in Table F-1 for installation of LAN cables for Logical BTS.

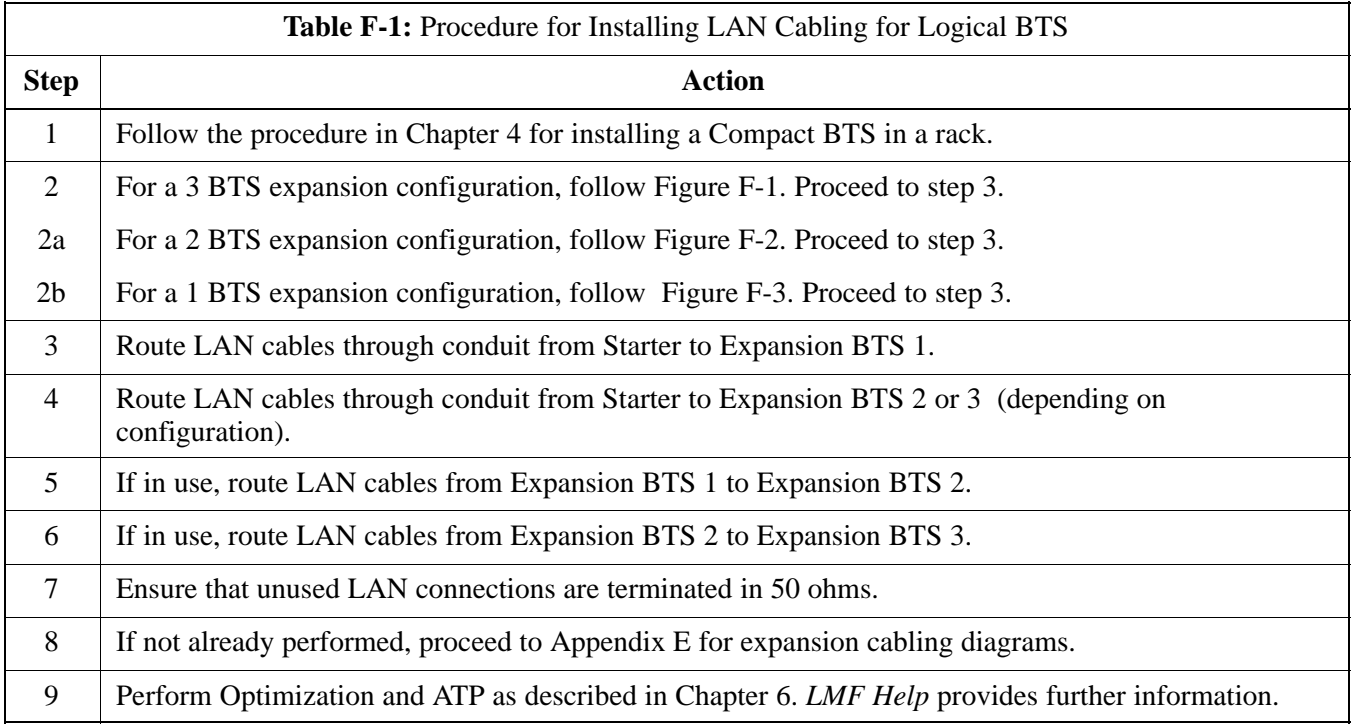

## **Logical BTS LAN Configuration for Compact BTS (Indoor)** – continued

**Notes**

**F**

## **Appendix G: Integrated BTS Router Preliminary Operations**

# **Appendix Content**

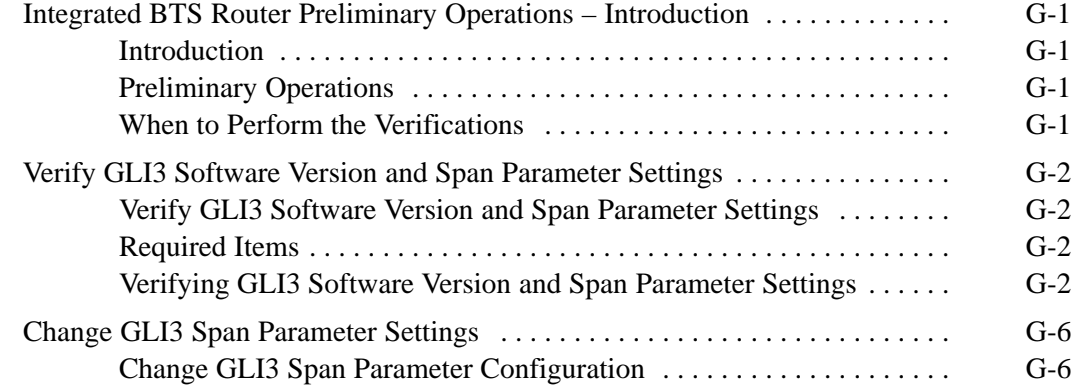

### **Table of Contents** – continued

**Notes**

**G**

### <span id="page-17-0"></span>**Integrated BTS Router Preliminary Operations – Introduction**

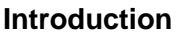

The information and procedures provided are performed in cases where the GLI3 load and span parameters need to be verified.

#### **Preliminary Operations**

Implementing the Integrated BTS Router (IBR) function requires some preliminary checks of the GLI3 cards which will be used. This appendix provides the procedures to accomplish these checks. The checks are:

- Verification that IBR–capable software is installed on GLI3 cards which will be used for IBR
- Verification that span parameter settings on GLI3 cards match the requirement for the spans at the BTS where the cards will be installed.

#### **When to Perform the Verifications**

All preliminary verifications provided in this chapter can be performed at either the BTS site or in a central facility equipped to power–up the GLI3 cards. Depending on the circumstances of the cards' use, however, it may be advantageous in reducing the on–site upgrade time and logistics to perform some of the verifications prior to installation at the BTS site. Table G-1 lists card conditions of use and the corresponding suggested verification locations for the software version and span parameter settings.

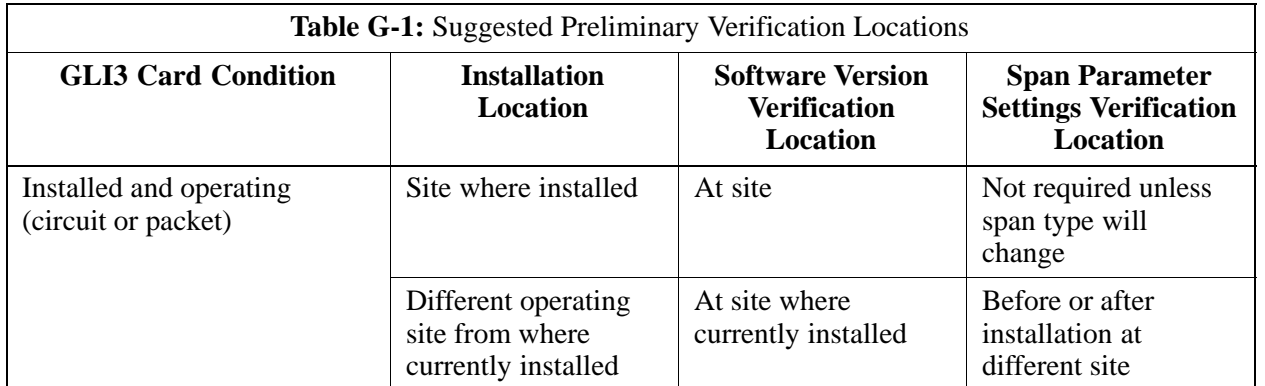

**G**

### <span id="page-18-0"></span>**Verify GLI3 Software Version and Span Parameter Settings**

#### **Verify GLI3 Software Version and Span Parameter Settings**

**Software Version Verification –** Before upgrading a BTS to packet backhaul with an IBR, the software version installed in the GLI3 card or cards must be verified. If the installed software version does not support IBR functionality, it must be upgraded to a version which does. For BTS sites which are already in operation, the upgrade can be done through a network download to the GLI3 once it is installed. For cards to be installed in new BTS sites not previously in operation, the upgrade requires special procedures, and must be done with Motorola Field Operations or Account Team assistance.

**Span Parameter Settings –** Prior to initializing a GLI3 card for the first time in a live circuit BTS or IBR packet BTS site, the span parameter settings in the card must be verified as matching those provisioned in the OMC–R database. If the settings are not correct, the card will be unable to communicate with the RAN network elements and the site will not go into service. Procedures are included in this section to change the GLI3 card span parameter settings if this is necessary to match those required for the BTS.

The following items are required to perform the verification:

- Local Maintenance Facility (LMF) computer with the LMF application program version installed which is compatible with the software release installed on the BSS refer to Chapter 6 Optimization/ATP in this manual.
- *One* of the following
	- Motorola cable part number CGDSMMICABLE219112
	- Fabricated DB–9 receptacle–to–8–contact MMI connector cable (see the MMI Cable Fabrication Section of Appendix D for fabrication instructions and Figure 6-9 for connection)
	- SLN2006A MMI Interface Kit (this kit is no longer available to order), consisting of the following:
		- –– Motorola Model TRN9666A null modem board
		- –– Motorola 3009786R01 MMI cable or equivalent
- (For use with SLN2006A only) Straight–through RS–232 cable, DB–9 to DB–9, and DB–9 to DB–25 connector adapter (see Figure D-1)

**Verifying GLI3 Software Version and Span Parameter Settings**

**Required Items**

Follow the procedure i[n T](#page-19-0)able G-2 to verify GLI3 card software version and span parameter settings.

<span id="page-19-0"></span>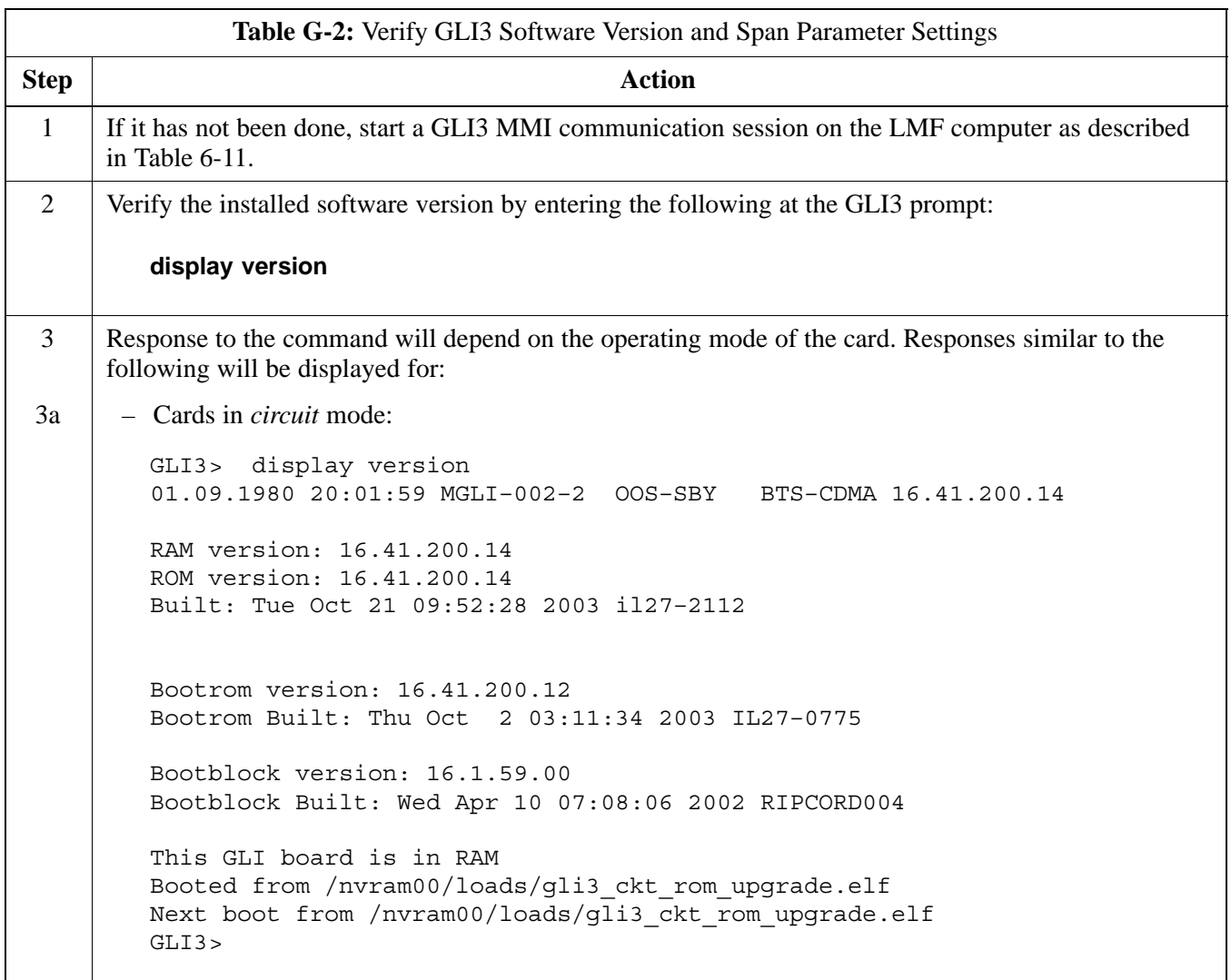

. . . continued on next page **<sup>G</sup>**

## **Verify GLI3 Software Version and Span Parameter Settings** – continued

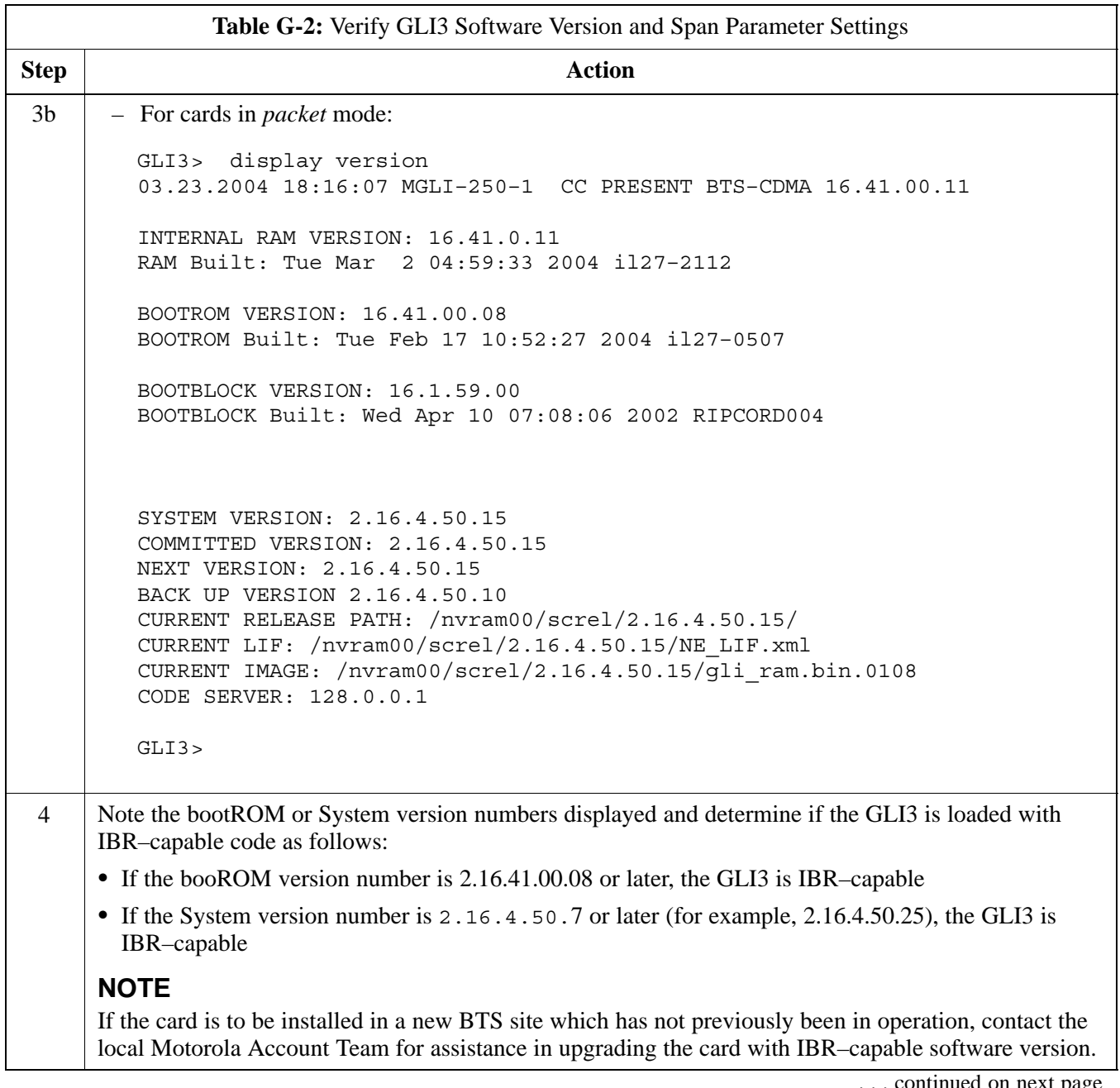

**G**

unued on next page

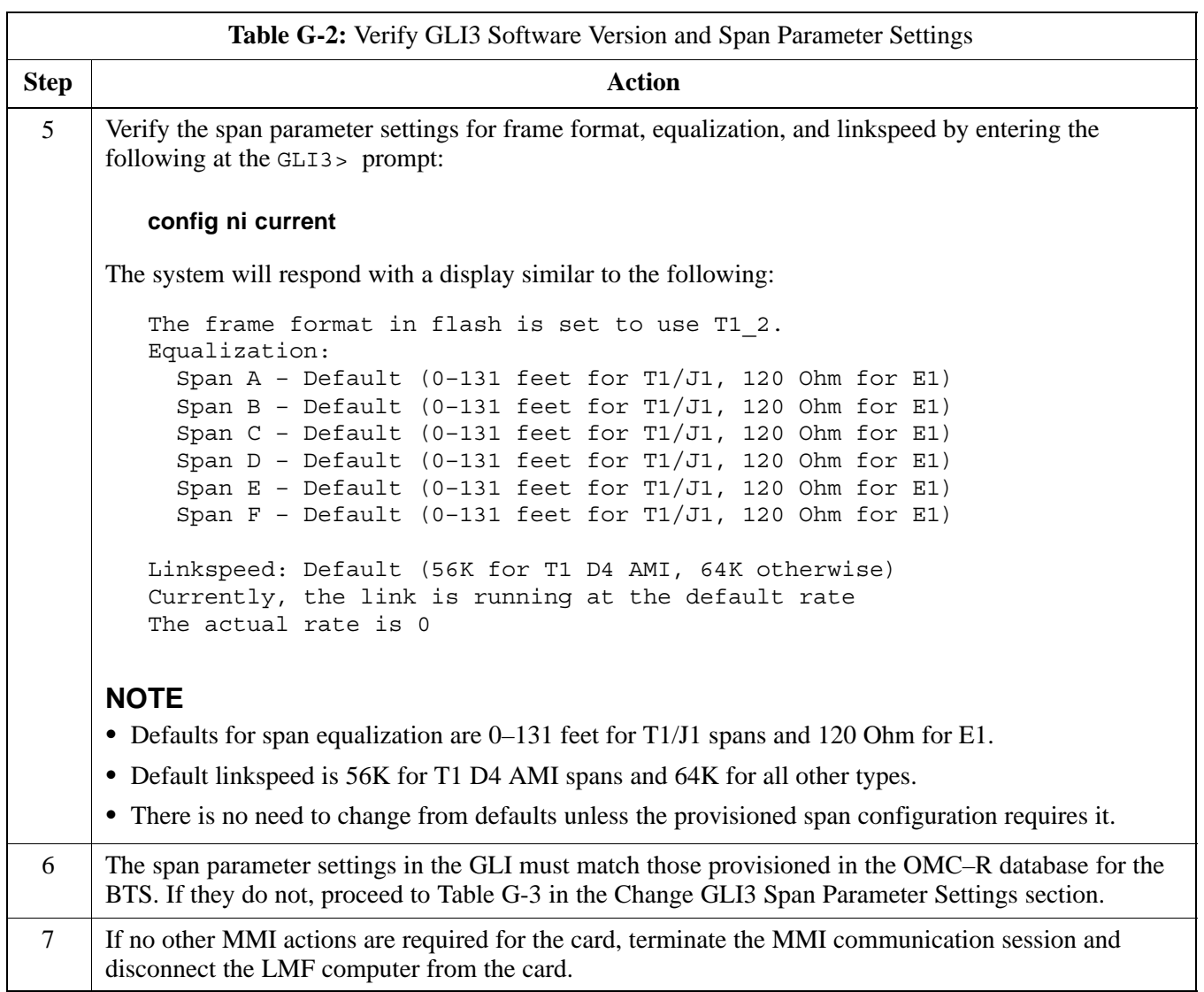

#### <span id="page-22-0"></span>**Change GLI3 Span Parameter Configuration**

If span parameter settings in the GLI3 card do not match the OMC–R database span parameters for the BTS where they are to be installed, follow the procedure in Table G-3 to change them.

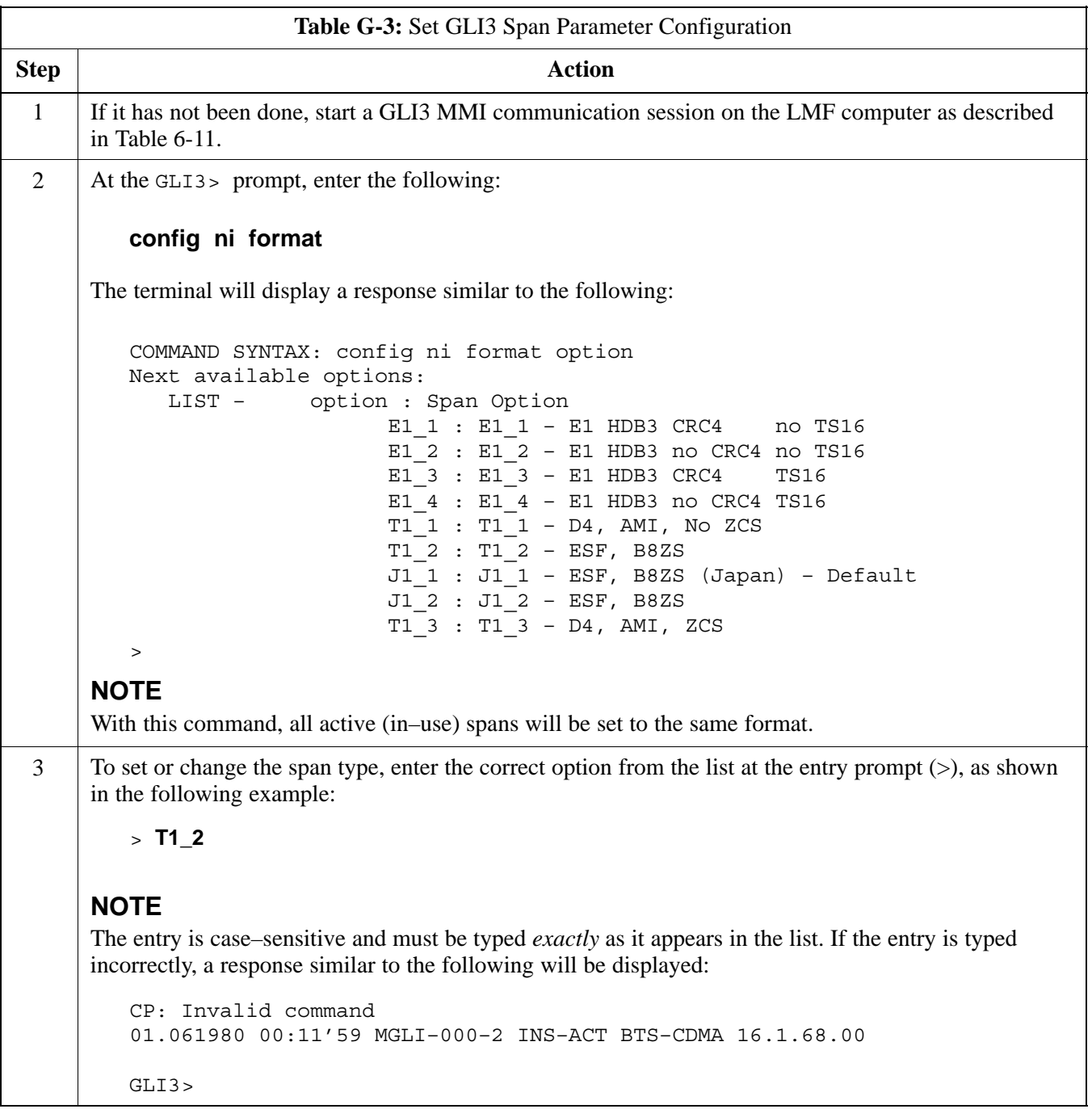

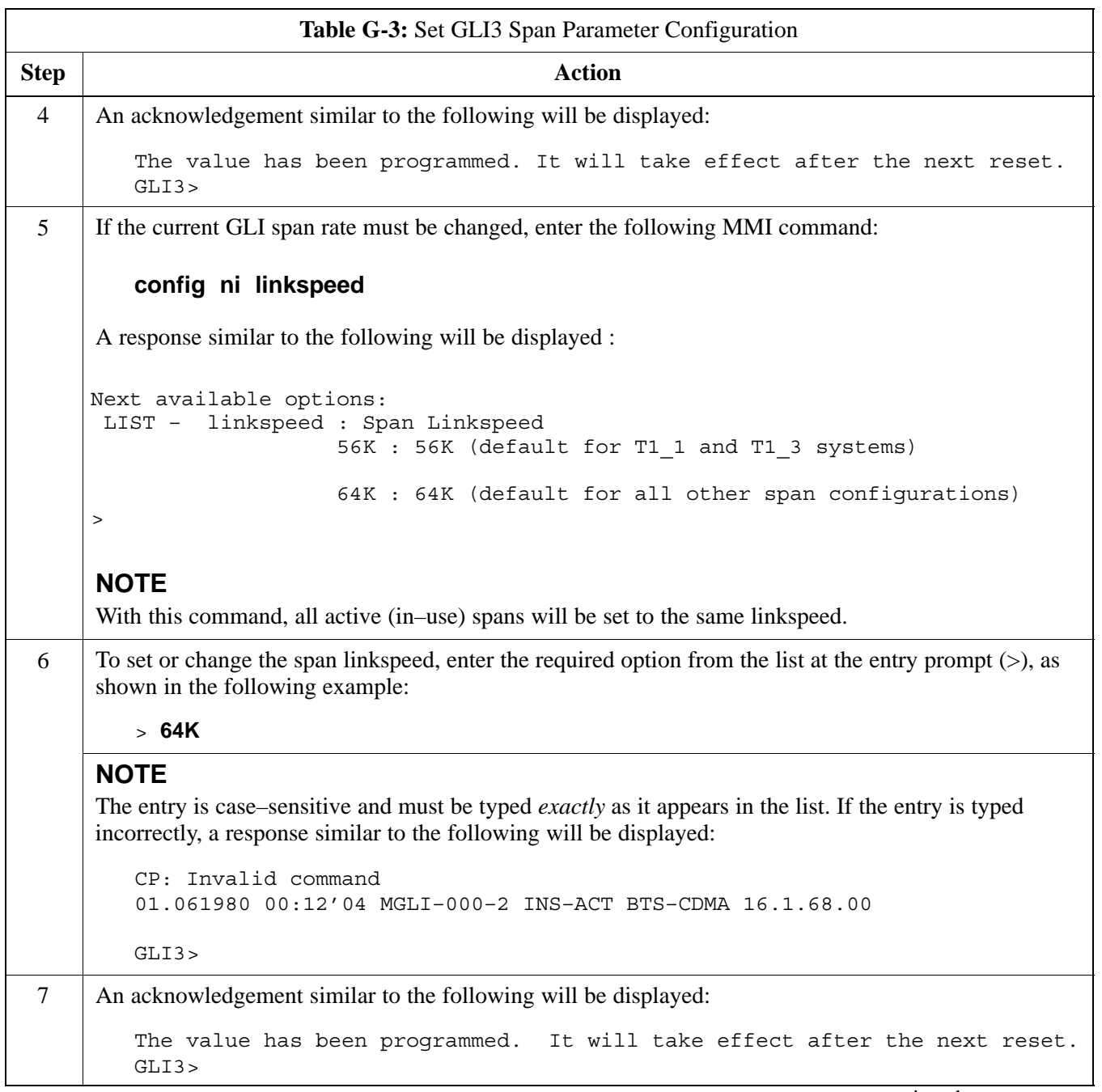

. . . continued on next page

**G**

## <span id="page-24-0"></span>**Change GLI3 Span Parameter Settings** – continued

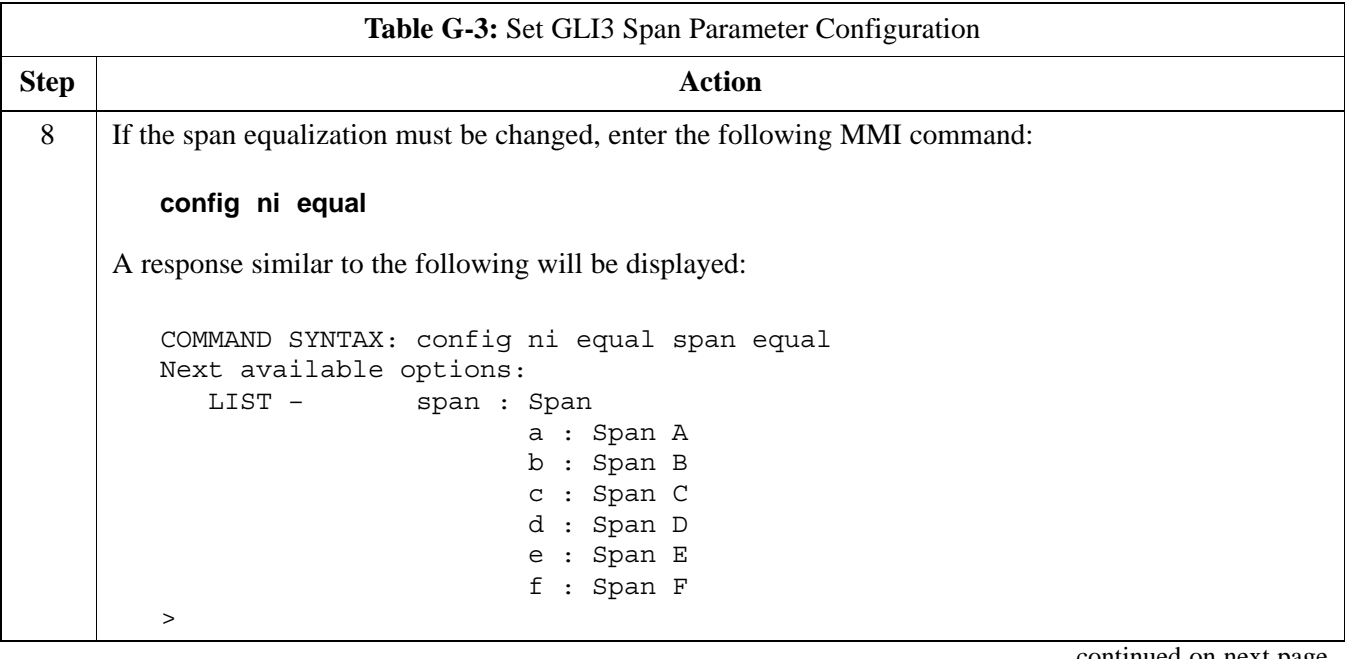

. . . continued on next page

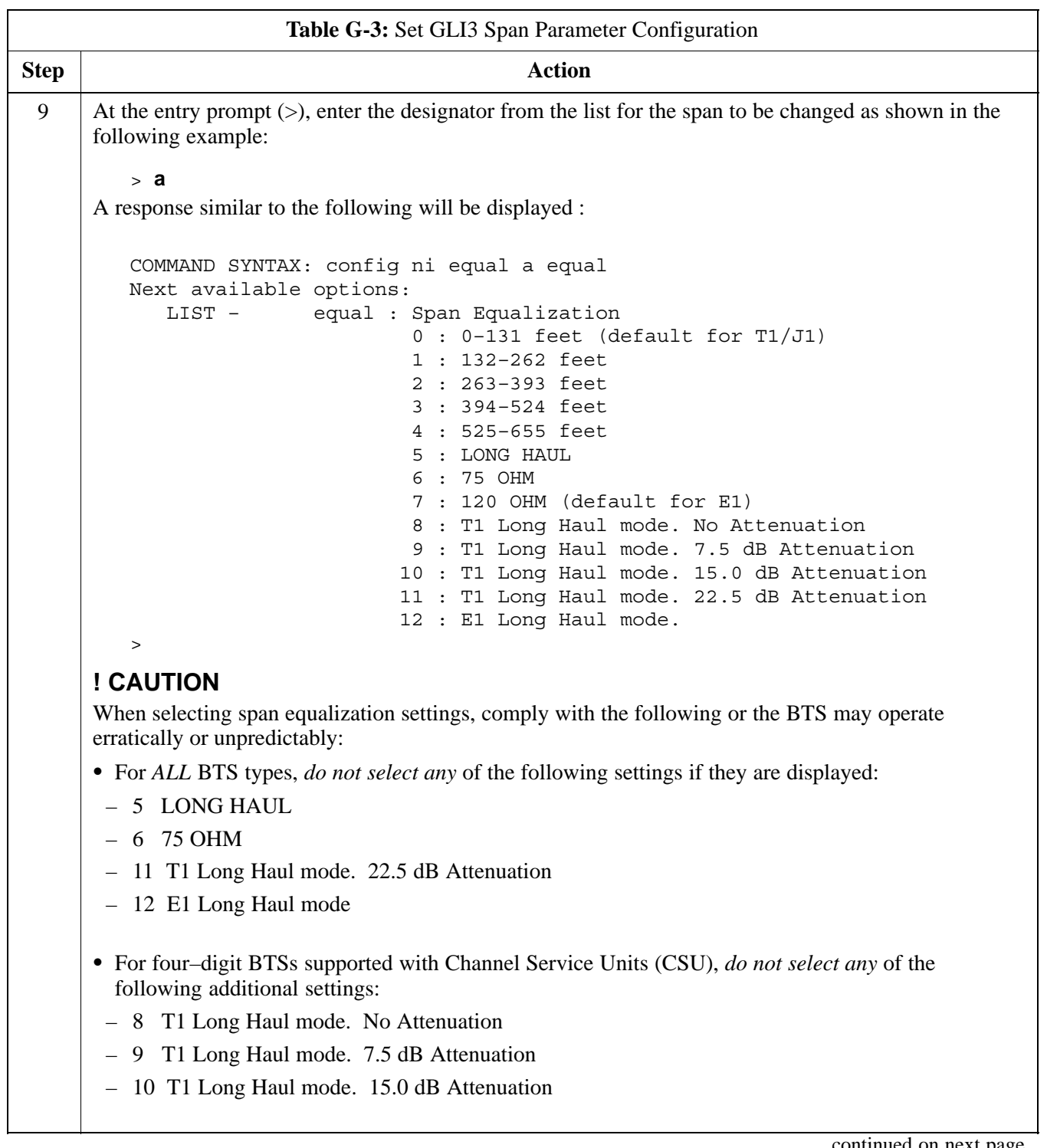

. . . continued on next page

**G**

<span id="page-26-0"></span>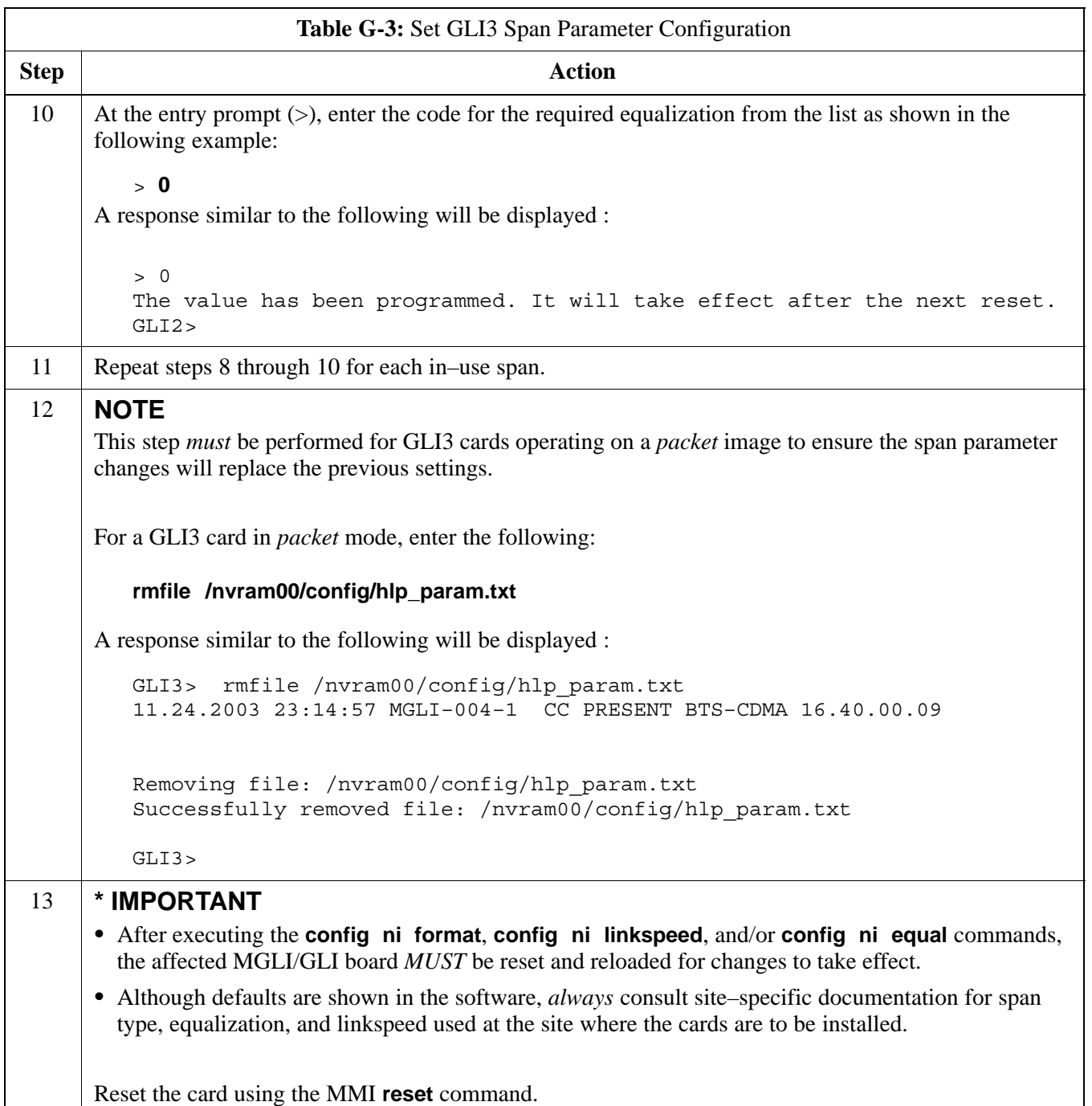

. . . continued on next page

**G**

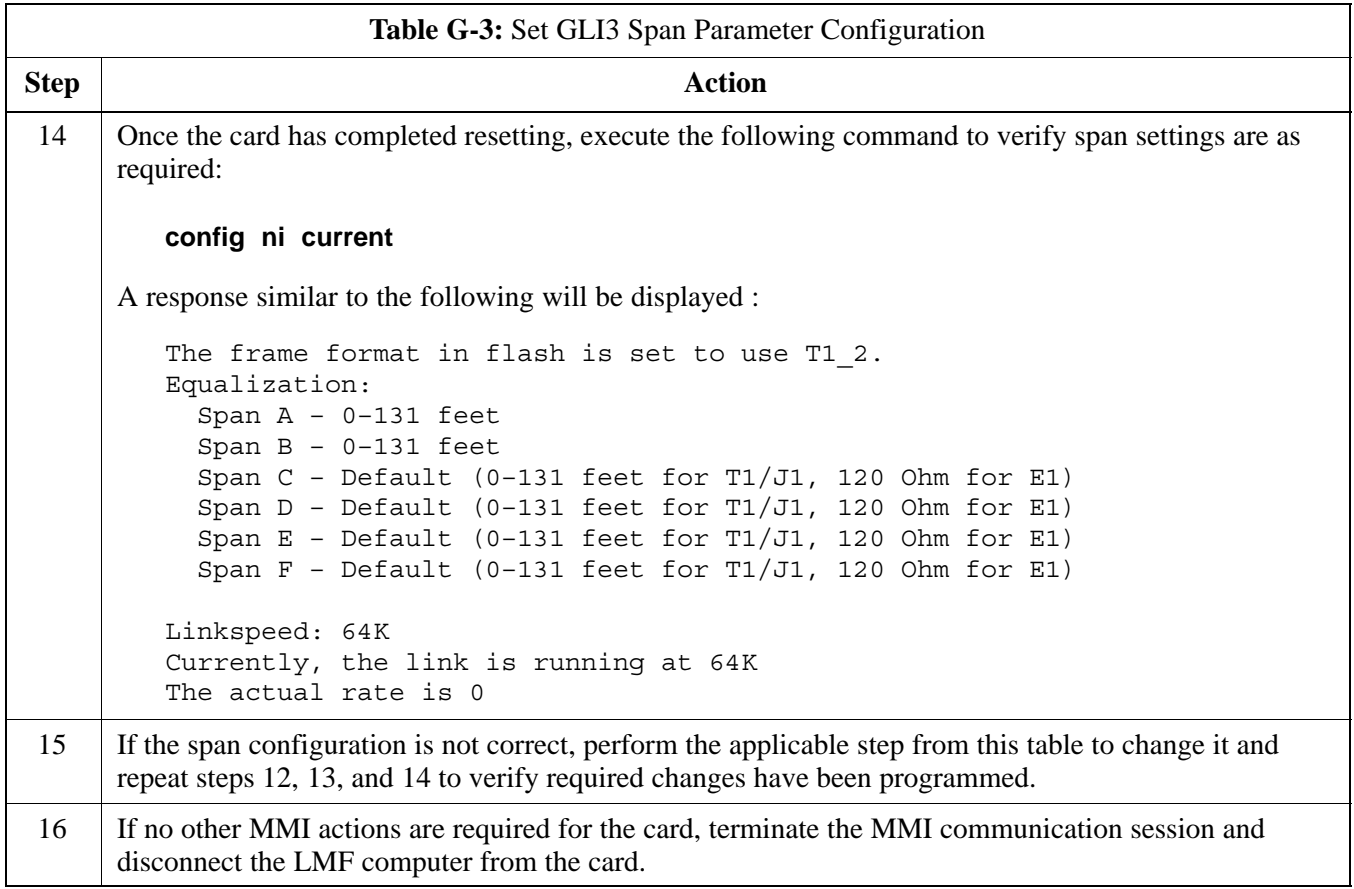

## **Change GLI3 Span Parameter Settings** – continued

**Notes**

**G**

# **Appendix H: Integrated BTS Router Installation**

# **Appendix Content**

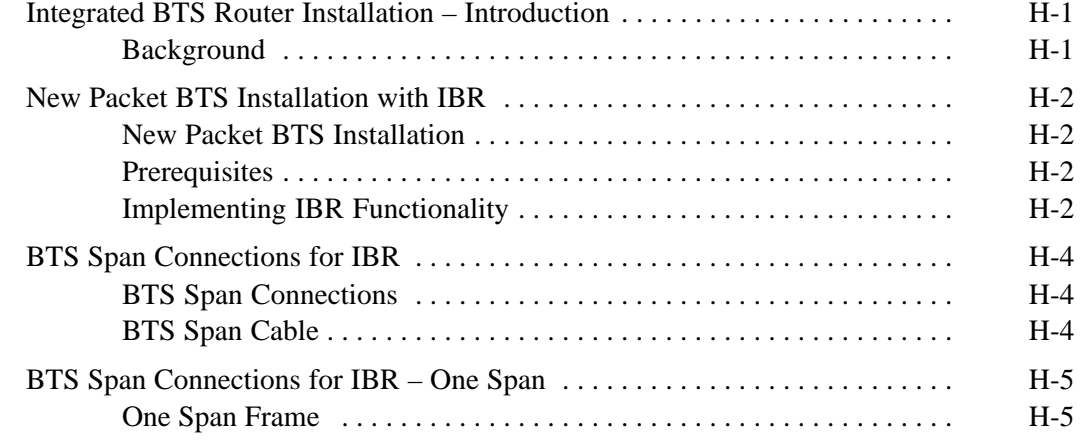

### **Table of Contents** – continued

**Notes**

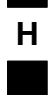

#### <span id="page-31-0"></span>**Integrated BTS Router Installation – Introduction**

#### **Background**

The IBR capability was developed to provide a low–cost solution for providing CDMA packet backhaul benefits at cell sites with lower traffic volumes. The IBR function is implemented by using the GLI3 card Concentration Highway Interface (CHI) bus 2 processor to perform the router function. This is accomplished through changes in the GLI3 card software. A card with the IBR–capable software can perform as a circuit GLI3 card, as a GLI3 with IBR, and as a GLI3 used with external BTS router groups. The card has the capability to recognize the environment in which it is installed and autoselect the appropriate operating mode (circuit, IBR packet, external BTS router packet).

Span line channel capability for an IBR–equipped *SC*480 BTS is limited to those available on a single T1 or E1 span.

### <span id="page-32-0"></span>**New Packet BTS Installation with IBR**

#### **New Packet BTS Installation**

This section covers the actions necessary for implementing IBR packet capability in the installation of a new BTS. Procedures unique to this implementation are contained in this section. When procedures required in this implementation are contained in other parts of this publication or in other publications, the user will be specifically directed to them at the appropriate places in this section.

#### **Prerequisites**

The following must be accomplished prior to traveling to the BTS site for IBR implementation:

- The BTS has been installed as described in Chapter 4 of this manual.
- *One* of the following:
	- GLI3 card(s) for the site have been verified as having IBR–capable software image installed
	- Motorola Field Operations or Account Team member is identified to travel to the BTS site to perform GLI3 IBR–capable software installation, if required
- GLI3 card(s) for the BTS are on hand for transport to the BTS site or are verified to be at the BTS site
- Required publications to support IBR implementation activities are on hand for transportation to the BTS site

#### **Implementing IBR Functionality**

Follow the procedure in Table H-1 to implement IBR functionality for the BTS.

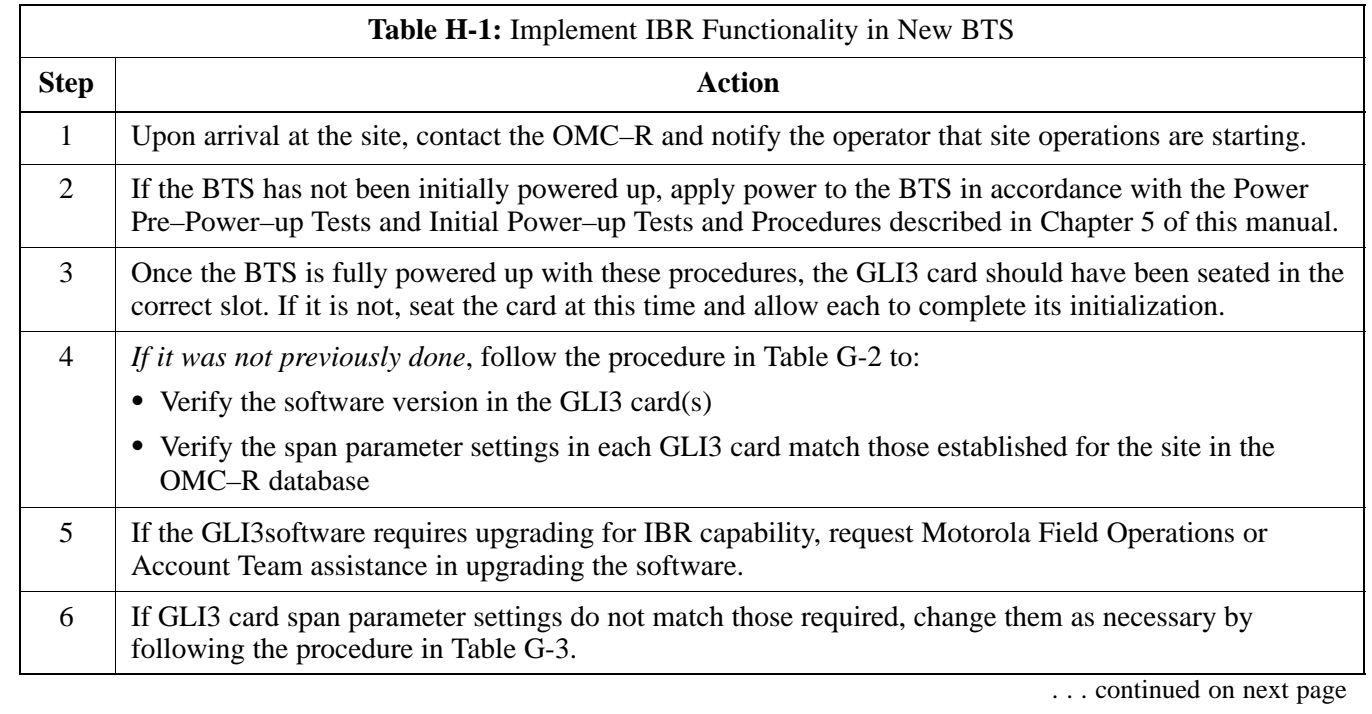

**H**

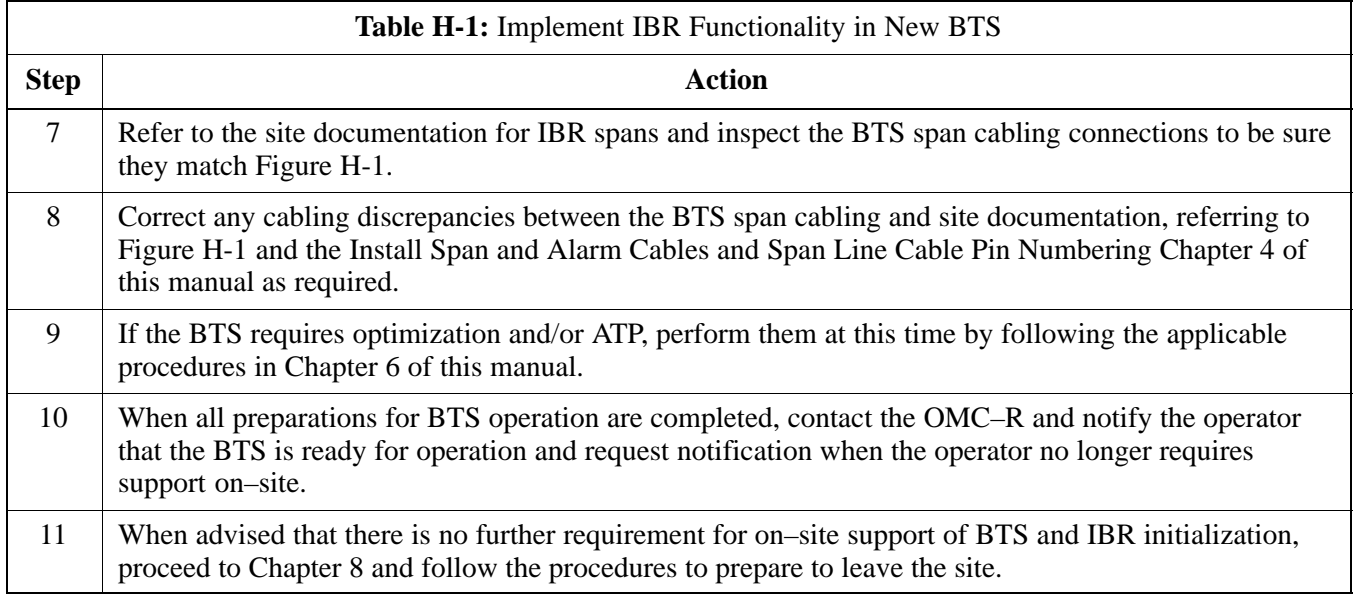

#### <span id="page-34-0"></span>**BTS Span Connections**

The illustration in this section provides the detail of span connection for a non–redundant BTS to support IBR packet operation. The required configuration for IBR in redundant BTS is a single span.

#### **BTS Span Cable**

All connections in the BTS span connection diagram for IBR are based on the use of the following Motorola–standard BTS span cable:

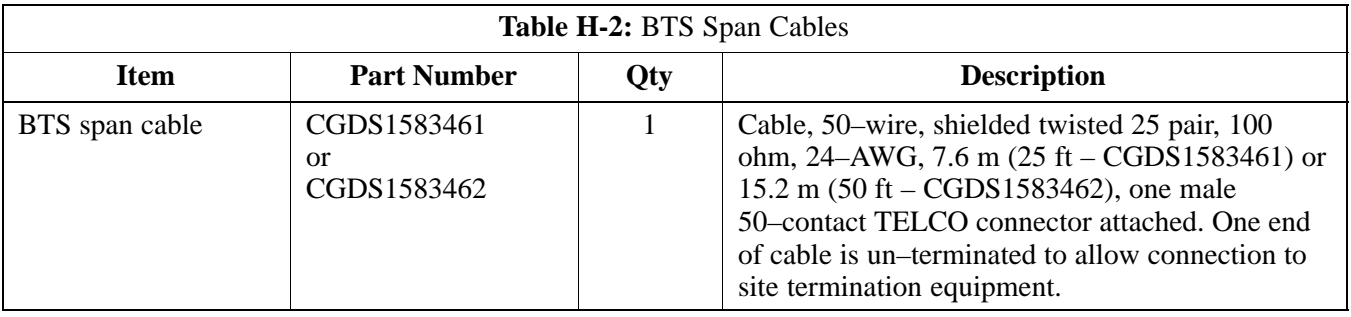

### <span id="page-35-0"></span>**BTS Span Connections for IBR – One Span**

#### **One Span Frame**

Figure H-1 illustrates the connection details for one span to support packet operation with IBR for non–redundant BTS.

**Figure H-1:** Cabling Compact BTS Packet Operation Integrated BTS Router Spans – One Span

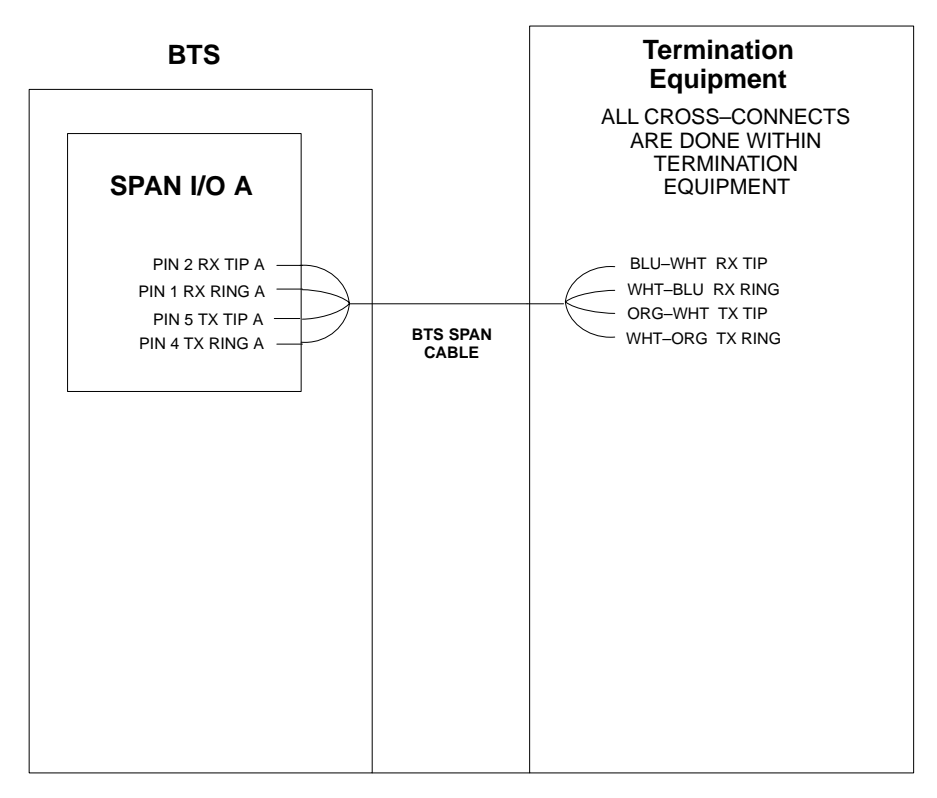

SC4812TL0201

## **BTS Span Connections for IBR – One Span** – continued

**Notes**

# **Appendix I: Packet Backhaul Configuration**

# **Appendix Content**

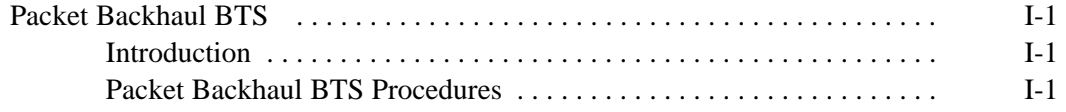

### **Table of Contents** – continued

**Notes**

### <span id="page-39-0"></span>**Packet Backhaul BTS**

**Introduction**

**Packet Backhaul BTS Procedures**

For Packet Backhaul, the *LMF Help* should be accessed for the appropriate procedures.

#### **Optimization Procedures**

- $\bullet$  Click on *LMF Help*
- S Select *Optimization/ATP Process*
- S Select *Optimization procedure for SC48X*
	- Important CDF Parameters
	- CSA
	- Optimization of SC48X High Power Configuration
	- Optimization of SC48X Low Power Configuration
	- Optimization of SC48X High Power in Logical Configuration
	- Optimization of SC48X Low Power in Logical Configuration
	- Calibrating Procedures for SC48X Expansion Frame Configurations

Follow the appropriate procedure identified in the *LMF Help.*

### **Packet Backhaul BTS** – continued

**Notes**

# **Appendix J: Highway Cell Configuration**

# **Appendix Content**

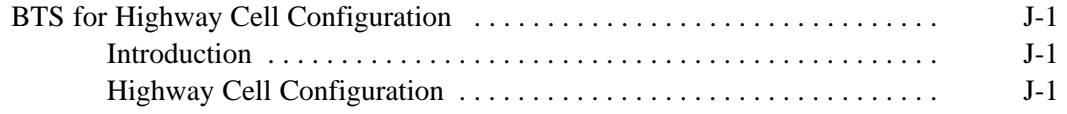

### **Table of Contents** – continued

**Notes**

# <span id="page-43-0"></span>**BTS for Highway Cell Configuration**

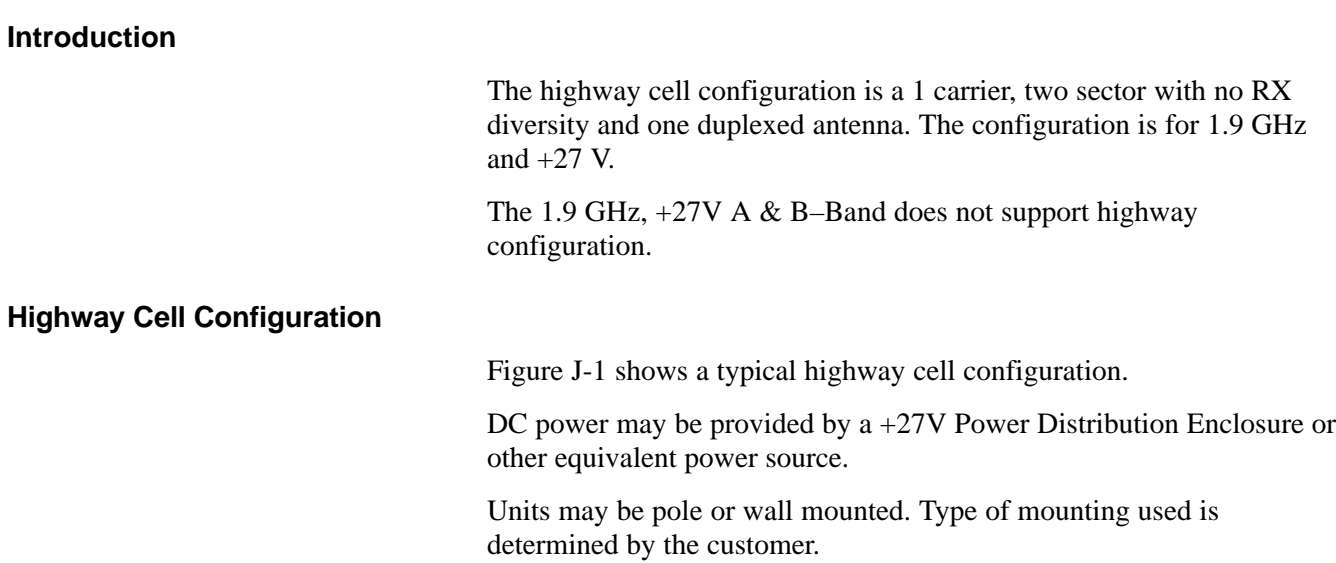

### <span id="page-44-0"></span>**BTS for Highway Cell Configuration** – continued

**Figure J-1:** Typical Highway Cell Configuration Diagram

**Power and Ground not shown**

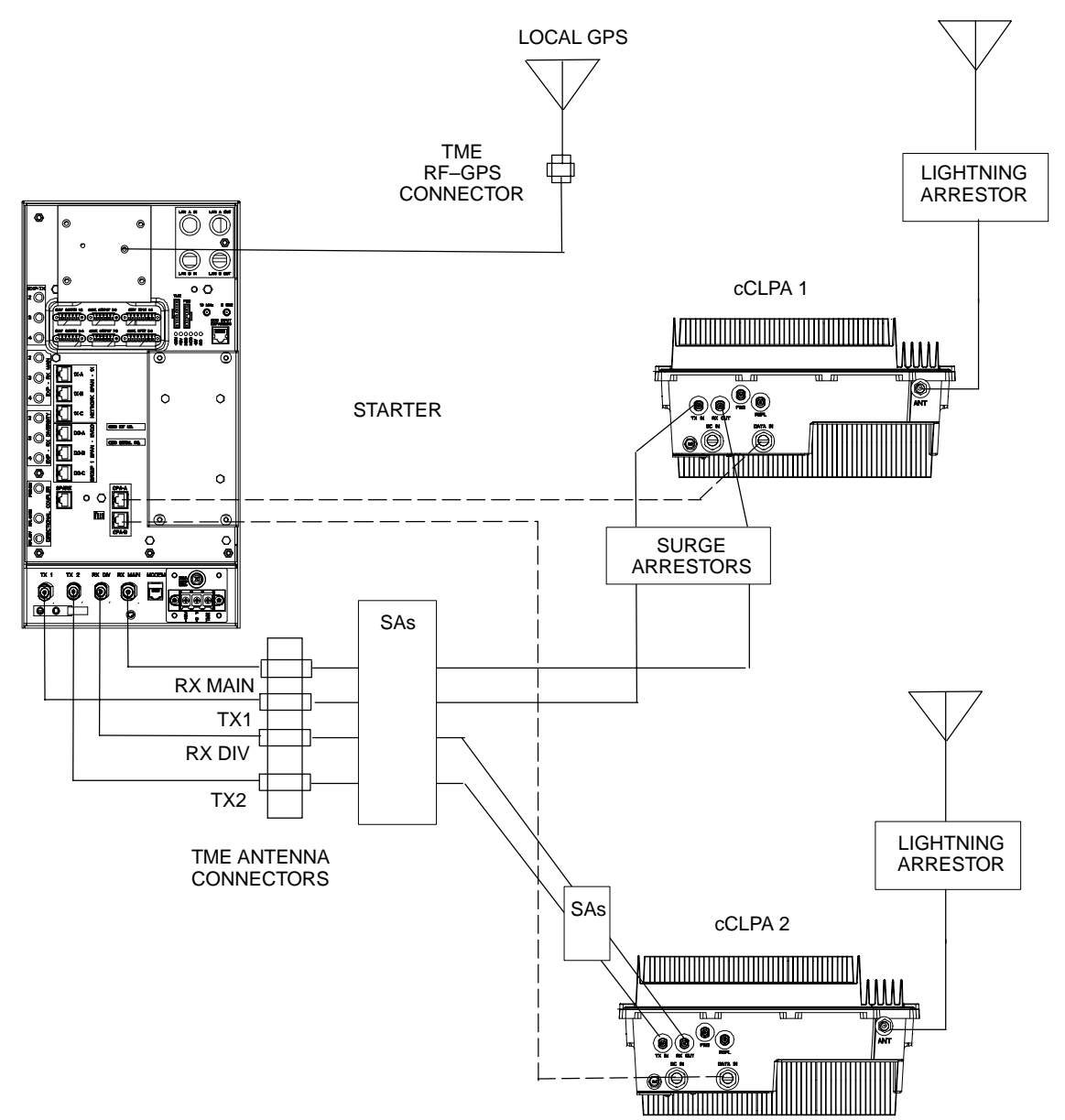

### **Numbers**

10BaseT/10Base2 converter, LMF to BTS connection, 6-17

# **A**

Abbreviated RX acceptance test, all–inclusive, 7-5 TX acceptance test, all–inclusive, 7-5

Acceptance Test Procedure. *See* ATP

Accessing OMCR CLI Window, 10-2

Advantest R3267 Spectrum Analyzer GPIB Address, B-7

Advantest R3465 Communications Test Set GPIB Address, B-12

- Advantest R3562 Signal Generator GPIB Address, B-9
- Agilent 8935 Series E6380 (formerly HP 8935) Test Set GPIB Address, B-9

Agilent E4406A, calibration, B-28

Agilent E4406A Transmitter Tester GPIB Address, B-5

Agilent E4432B Signal Generator GPIB Address, B-6

All Cal/Audit procedure, 6-82

All RX ATP Test Procedure, 7-8

All TX ATP Test Procedure, 7-7

All TX/RX ATP Test Procedure, 7-6

ATP

all inclusive TX acceptance test outline, 7-5 automated introduction, 7-1 code domain noise floor acceptance test procedure,

7-19

Jun 2004 **1X SC480 BTS Hardware Installation, Optimization/ATP, and FRU** Index-1

code domain power acceptance test procedure, 7-19

failure report generation, 7-23 FER test, frame error rate testing, 7-21 pilot time offset, 7-16 prerequisites, 7-2 spectral purity TX mask, 7-11 test set–up, 6-61 Advantest R3267/R3562, DRDCs, 6-64 Advantest R3465, 6-61 Agilent 8935, DRDCs, 6-61 Agilent 8935/E4432B, DRDCs, 6-63 Agilent E4406A/E4432B, DRDCs, 6-63 CyberTest, 6-61 HP 8921A, 1.9 GHz, 6-62 HP 8921A, 800 MHz, 6-59 , 6-62 waveform quality (Rho), 7-14 waveform quality (RHO) acceptance test procedure, 7-14 ATP – Reduced, 7-1

Attenuator, required test equipment, 1-20

### **B**

Basic Troubleshooting Overview, 11-1 Bay Level Offset calibration description, 6-76 purpose, 6-76 when to calibrate, 6-76 BBX carrier spectral purity, 7-11 primary and redundant, TX tests to be performed, 7-9 BLO. *See* Bay Level Offset calibration Broad Band Receiver. *See* BBX **BTS** download, 6-36 Ethernet LAN interconnect diagram, 6-33 LMF connection, 6-16 , 6-17

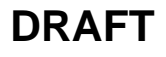

RX sensitivity/frame error rate, 7-10 system software download, 6-6

BTS Frame Erasure Rate. *See* FER

BTS Log In Procedure, GUI, 6-25

BTS login CLI environment, 6-27 General, 6-25 GUI environment, 6-25

BTS Logout CLI environment, 6-29 GUI environment, 6-28

Create CAL File, 6-88

# **C**

cable calibration, automatic, test set–up, 6-56 Advantest R3267/R3562, 6-57 Advantest R3465, 6-56 Agilent 8935, 6-56 Agilent E4406A/E4432B, 6-57 CyberTest, 6-56 HP 8921A, 6-56

CAL file. *See* calibration data file

Calibrate Test Cabling Using Signal Generator & Spectrum Analyzer, 6-71

Calibrating, Test Equipment, 6-68

Calibrating Cables, Overview, 6-69

Calibrating Test Cable Setup, PCS Interface HP83236B, B-32

Calibrating Test Cabling using Communications System Analyzer, 6-70

Calibration, required test equipment, 1-16

calibration calibration data file, 6-77 Gigatronics 8542B, B-31

calibration data file, description of, 6-77

Cannot communicate to Power Meter, 11-5

CCP shelf illustration, left side, 1-26

CDF, 6-5

site equipage verification, 6-6 site type and equipage data information, 6-1

#### CDMA

allocation diagram for the North American, cellular telephone frequency spectrum, 1-11

subscriber mobile radiotelephone, optional test equipment, 1-21 Cell Site equipage verification, 6-2 types configuration, 6-5 Cell Site Data File. *See* CDF CLI, 6-24 Clock Sync Module. *See* CSM Code domain power/noise floor acceptance test, 7-18 analyzer display, 7-20 Command Line Interface, 6-24 Communication test set, rear panel, B-18 , B-20 communications test set, TX acceptance tests, 7-4 Connect BTS E1/T1 spans, 8-4 Connect BTS T1/E1 spans, 8-4 Connecting test equipment to the BTS, 6-51 Control, TX output verification, 7-4 Copy and Load Cal File to to CBSC, 8-1 Copy BTS CDF (or NECF) and CBSC CDF Files to the LMF, 6-12 Copying CAL files from CDMA LMF to the CBSC, 8-1 Copying CAL files to the CBSC, 8-2 CSM clock source, select, 6-40 enable, 6-41 LEDs, 6-43 system description, 6-43 CSM clock source, select, 6-40 CSM frequency verification, 6-45

## **D**

Devices, download. *See* Download Digital multimeter, required test equipment, 1-21 Download *See also* Devices BTS, 6-36 BTS system software, 6-6 Download BLO Procedure, 6-84 download ROM and RAM code. *See* ROM code

Download/Enable MCCs, 6-42

Index-2 **1X SC480 BTS Hardware Installation, Optimization/ATP, and FRU** Jun 2004

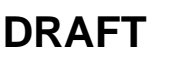

Download/Enable MGLIs, 6-39

### **E**

E1, isolate BTS from the E1 spans, 6-16 E4406A, calibration, B-28 Enable CSMs. *See* CSM Equipment, warm–up, required test equipment, 1-16 Equipment warm-up, 6-55 establish MMI communication, 6-30 Ethernet LAN, interconnect diagram, 6-33 Ethernet LAN termination, 6-3 External Test Equipment Removal, 8-3

# **F**

Failure report generation, 7-23 FER, acceptance test, 7-21 Files, intermediate file, 7-23 files, calibration data, 6-77 Fluke, model 8062A with Y8134 test lead kit, test equipment, 1-21 Folder Structure Overview, 6-9 Frame, equipage preliminary operations, 6-1 Frequency counter, optional test equipment, 1-21

# **G**

General Purpose Interface Bus, IEEE–488 protocol interface bus. *See* GPIB

Generating an ATP Report, 7-23

Gigatronics 8541C Power Meter GPIB Address, B-15

Gigatronics 8542 power meter, calibration, B-31

GPIB, B-17 , B-21 , B-22 cables required test equipment, 1-19 set address, HP 437B, B-14

GPIB Address Advantest R3267, B-7 Advantest R3465, B-12 Advantest R3562, B-9 Agilent (formerly HP) 8935, B-9 Agilent E4406A, B-5 Agilent E4432B, B-6

Gigatronics 8541C Power Meter, B-15 Hewlett Packard HP8921a & HP83236A/B, B-11 Motorola CyberTest, B-13 GPIB Interface Box, RS232, B-16 GPS Initialization/Verification estimated position accuracy, 6-46 surveyed position accuracy, 6-46 GPS satellite system, 6-41

GUI, 6-19

### **H**

Hardware Requirements, 1-17

Hewlett Packard, 10833A or equivalent, required test equipment, 1-19

Hewlett Packard HP8921A and HP83236A/B GPIB Address, B-11

High–impedance conductive wrist strap, required test equipment, 1-20

HP 437 Pre–calibration, B-29 setting GPIB address, B-14

HP 83236A, B-21

HP 8921A PCS interface, Cables Connection for 10 MHz Signal and GPIB , B-18 , B-20

HP 8921A/600 test set, 1-18

HP8921A, B-21 Test equipment connections , B-17

HyperTerminal, Creating named HyperTerminal connection, 6-14

HyperTerminal , create named connection, 6-14

## **I**

IEEE–488 protocol interface bus. *See* GPIB

Initial HP8921A setup, B-32

Initial Installation of Boards/Modules, preliminary operations, 6-2

Intermediate file, generate ATP file using, 7-23

# **L**

LAN, tester optional test equipment, 1-21 LAN termination, 6-3 LED, CSM, 6-43

Jun 2004 **1X SC480 BTS Hardware Installation, Optimization/ATP, and FRU** Index-3

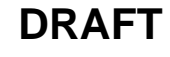

LIF, Load Information File, 6-10

LMF, B-17 , B-22 1X FER acceptance test, 7-4 1X upgrade preparation, home directory, 6-9 BTS connection, 6-17 to BTS connection, 6-16 TX acceptance tests, 7-4 view CDF information, 6-6

LMF BTS displays, 6-19

LMF Removal, 8-4

Load Information File, 6-10

Logging Into a BTS, 6-25

Logging Out, 6-28

### **M**

Motorola CyberTest GPIB Address, B-13 Multi Channel Card. *See* MCC

### **N**

National Instruments, GPIB–232–CT or equivalent, required test equipment, 1-18

NECF, 6-5

North American, cellular telephone system frequency spectrum, CDMA allocation, 1-11

# **O**

OMCR CLI access procedure, 10-2

Online Help, 6-32

Optional, test equipment list, 1-21

Optional test equipment CDMA subscriber mobile or portable radiotelephone, 1-21 frequency counter, 1-21 LAN tester, 1-21 oscilloscope, 1-21 RF test cable, 1-21 spectrum analyzer, 1-21

Oscilloscope, optional test equipment, 1-21

# **P**

PCMCIA, Ethernet adapter, LMF to BTS connection, 6-17

Pilot time offset, acceptance test, 7-16 Ping, 6-33 Policy, required test equipment, 1-16 Power Meter, setting GPIB address, HP437B, B-14 Power meter required test equipment, 1-19 , 1-20 TX acceptance tests, 7-4 Pre–calibration, HP 437, B-29 Preliminary operations, cell Site types, 6-1 Prepare to leave site connect BTS E1/T1 spans, 8-4 connect BTS T1/E1 spans, 8-4 Prepare to Leave the Site External Test Equipment Removal, 8-3 Final Checks before leaving site, 8-5 LMF Removal, 8-4 Re–connect BTS T1 spans, 8-4 Prerequisites, automated acceptance tests, 7-2 Procedures to Copy CAL Files From Diskette to the CBSC, 8-2 Procedures to Copy Files to a Diskette, 8-1

## **R**

RAM code, described, 6-36 Re–connect BTS T1 Spans, 8-4 receive path, calibration, 6-76 component verification, 6-76 Reduced ATP, 7-1 Report generation, ATP report, 7-23 Required test equipment calibration, 1-16 communications system analyzer, 1-18 digital multimeter, 1-21 equipment warm–up, 1-16 GPIB cables, 1-19 high–impedance conductive wrist strap, 1-20 list, 1-17 optional equipment, 1-21 policy, 1-16 power meter, 1-19 , 1-20 RF adaptors, 1-20 RF attenuator, 1-20 RF load, 1-20 RS232 to GPIB interface, 1-18

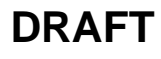

test cable calibration, 1-16

- Restore Carrier Signaling Operations for a Circuit BTS, 10-29
- Restore Carrier Signaling Operations for a Packet BTS, 10-59
- Restore Carrier Signaling Operations Procedure For a Circuit BTS, Starting Up, 10-29
- Restore Carrier Signaling Operations Procedure For a Packet BTS, Starting Up, 10-59
- Restore Sector Signaling Operations for a Circuit BTS, 10-26
- Restore Sector Signaling Operations for a Packet BTS, 10-56
- Restore Sector Signaling Operations Procedure For a Circuit BTS, Starting Up, 10-26
- Restore Sector Signaling Operations Procedure For a Packet BTS, Starting Up, 10-56
- Restore Site Signaling Operations for a Circuit BTS, 10-23
- Restore Site Signaling Operations Procedure For a Circuit BTS, Starting Up, 10-23
- Restore Site Signaling Operations for a Packet BTS, 10-53

Restore Site Signaling Operations Procedure For a Packet BTS, Starting Up, 10-53

#### RF

attenuator, 1-20 load for required test equipment, 1-20 required test equipment load, 1-20 test cable, 1-20

RF path calibration. *See* Bay Level Offset calibration

#### Rho

TX waveform quality acceptance test, 7-14 waveform quality requirements, 7-14

#### ROM code

described, 6-36 downloading, C-1 procedure, C-2

#### RS232 GPIB Interface Box, B-16

RS232 to GPIB interface, required test equipment, 1-18

#### RX

acceptance tests, FER, 7-21 sensitivity/frame error rate, 7-10

### **S**

Selecting Test Equipment, 6-66

- Set–up for TX Calibration, 6-81
- Setting Cable Loss Values, 6-73
- Setting TX Coupler Loss Value, 6-74
- Shut Down Carrier Signaling Functions for a Circuit BTS, 10-16
- Shut Down Carrier Signaling Functions for a Packet BTS, 10-46

Shut Down Carrier Signaling Functions Procedure For a Circuit BTS, Shutting Down, 10-16

- Shut Down Carrier Signaling Functions Procedure For a Packet BTS, Shutting Down, 10-47
- Shut Down Sector Signaling Functions for a Packet BTS, 10-39
- Shut Down Sector Signaling Functions for a Circuit BTS, 10-9
- Shut Down Sector Signaling Functions Procedure For a Circuit BTS, Shutting Down, 10-9
- Shut Down Sector Signaling Functions Procedure For a Packet BTS, Shutting Down, 10-40
- Shut Down Site Signaling Functions for a Circuit BTS, 10-3
- Shut Down Site Signaling Functions for a Packet BTS, 10-32
- Shut Down Site Signaling Functions Procedure For a Circuit BTS, Shutting Down, 10-3
- Shut Down Site Signaling Functions Procedure For a Packet BTS, Shutting Down, 10-33
- signal generator, 1X FER acceptance test, 7-4
- Site, equipage verification, 6-6
- Site equipage, CDF/NECF, 6-5
- Software Release caveats, 8-1
- Span line, J1 verification equipment, optional test equipment, 1-21
- Spectral purity, TX mask primary and redundant BBX, 7-9
- Spectral purity transmit mask, acceptance test, 7-11
- Spectrum analyzer, optional test equipment, 1-21
- Supported Test Sets, 6-51
- System Connectivity Test, B-21

#### **T**

T1, isolate BTS from the T1 spans, 6-16

Jun 2004 **1X SC480 BTS Hardware Installation, Optimization/ATP, and FRU** Index-5

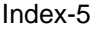

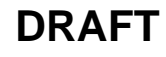

Tektronics, model 2445 or equivalent, optional test equipment, 1-21 Test cable calibration, required test equipment, 1-16 Test Equipment, Calibrating, 6-68 Test equipment set up, TX output verification/control, 7-4 system analyzer, 1-18 TX acceptance tests, 7-4 Test equipment connections , preliminary Agilent E4406A/E4432B set–up, B-26 Test Equipment Setup Calibration for TX Bay Level Offset, B-36 Test Equipment Setup Chart, 6-53 Test equipment setup RF path calibration, 6-78 transmit path, calibration, 6-76 component verification, 6-76 Transmit TX path audit, 6-85 Transmit TX path calibration, 6-79 TX acceptance tests code domain power/noise floor, 7-18 equipment setup, 7-4 pilot time offset, 7-16 spectral purity mask, 7-11 spectrum analyzer display, 7-13 waveform quality (rho), 7-14 all inclusive TX ATP test, 7-5 output acceptance tests code domain power noise, 7-9 pilot time offset, 7-9 waveform quality, 7-9

TX and RX Frequency vs Channel , 1-9 TX Audit Test, 6-85 Tx BLO Nominal Offset, Setup for TX Cal, 6-82 TX calibration, 6-82 All Cal/Audit, 6-82 set–up, 6-58 Advantest R3267, 6-60 Agilent 8935, 6-58 Agilent E4406A, 6-60 CyberTest, 6-58 TX path calibration, 6-82

## **U**

Updating Calibration Data Files Copy and Load Cal File to to CBSC, 8-1 Software Release caveats, 8-1 UTP, LMF to BTS connection, 6-17

**V**

verification during calibration, 6-76 Verify, TX output, 7-4 Verify GLI ROM code load, 6-38

### **W**

Waveform quality (Rho), acceptance test procedure, 7-14

# **X**

Xircom Model PE3–10B2, LMF to BTS connection, 6-17

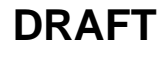

# \*68P09262A08−1\* **68P09262A08–1**

*Technical Information*

*CDMA2000 1X SOFTWARE RELEASE 2.16.5.X 1X SC480 BTS HARDWARE INSTALLATION, OPTIMIZATION/ATP, AND FRU 1.9 GHZ*

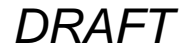

*68P09262A08–1 JUN 2004 ENGLISH*

**1X SC480 BTS HARDIVARE INSTALLATION, OPTIMIZATIONATP, AND FRU** *1X SC480 BTS HARDWARE INSTALLATION, OPTIMIZATION/ATP, AND FRU*

*1.9 GHZ* CDMA2000 1X SOFTWARE RELEASE 2.16.5.X *SOFTWARE RELEASE 2.16.5.X CDMA2000 1X*

*DRAFT*

*ENGLISH JUN 2004 68P09262A08–1*

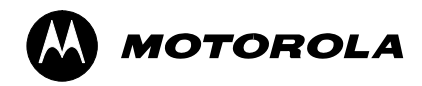

# **STANDARD MANUAL PRINTING INSTRUCTIONS**

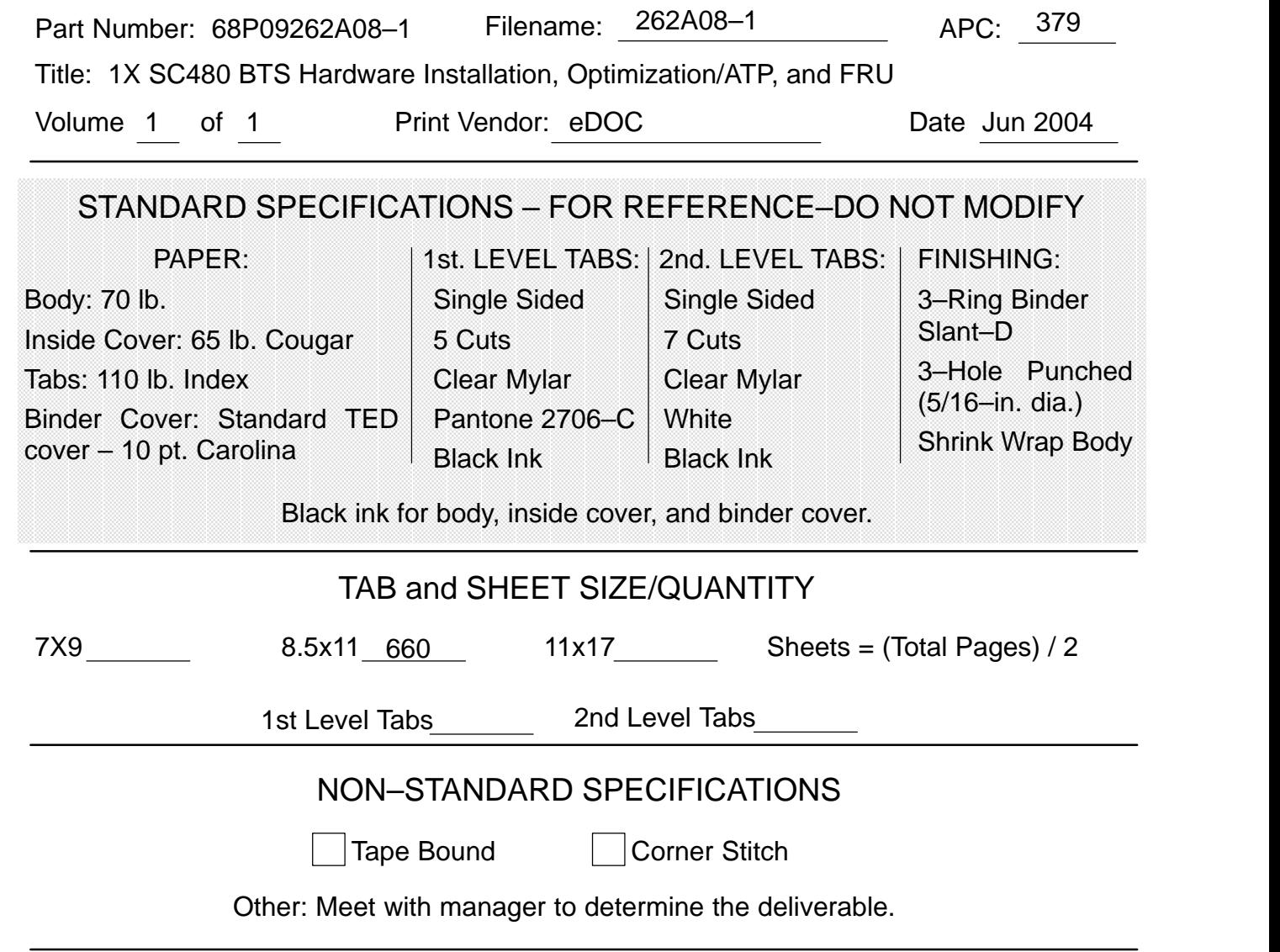

## SPECIAL INSTRUCTIONS